# **[embOS](http://www.segger.com/embOS.html)**

## Real-Time Operating System

CPU & Compiler specifics for ARM using Embedded Studio

> Document: UM01062 Software Version: 5.18.0.0 Revision: 0 Date: November 15, 2022

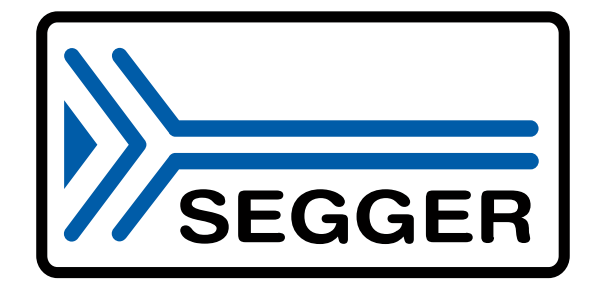

A product of SEGGER Microcontroller GmbH

[www.segger.com](https://www.segger.com)

#### **Disclaimer**

The information written in this document is assumed to be accurate without guarantee. The information in this manual is subject to change for functional or performance improvements without notice. SEGGER Microcontroller GmbH (SEGGER) assumes no responsibility for any errors or omissions in this document. SEGGER disclaims any warranties or conditions, express, implied or statutory for the fitness of the product for a particular purpose. It is your sole responsibility to evaluate the fitness of the product for any specific use.

#### **Copyright notice**

You may not extract portions of this manual or modify the PDF file in any way without the prior written permission of SEGGER. The software described in this document is furnished under a license and may only be used or copied in accordance with the terms of such a license.

© 2010-2022 SEGGER Microcontroller GmbH, Monheim am Rhein / Germany

#### **Trademarks**

Names mentioned in this manual may be trademarks of their respective companies.

Brand and product names are trademarks or registered trademarks of their respective holders.

#### **Contact address**

SEGGER Microcontroller GmbH

Ecolab-Allee 5 D-40789 Monheim am Rhein

Germany

Tel. +49 2173-99312-0 Fax. +49 2173-99312-28 E-mail: support@segger.com\* Internet: [www.segger.com](https://www.segger.com)

<sup>2</sup>

<sup>\*</sup>By sending us an email your (personal) data will automatically be processed. For further information please refer to our privacy policy which is available at https://www.segger.com/legal/privacy-policy/.

#### **Manual versions**

This manual describes the current software version. If you find an error in the manual or a problem in the software, please inform us and we will try to assist you as soon as possible. Contact us for further information on topics or functions that are not yet documented.

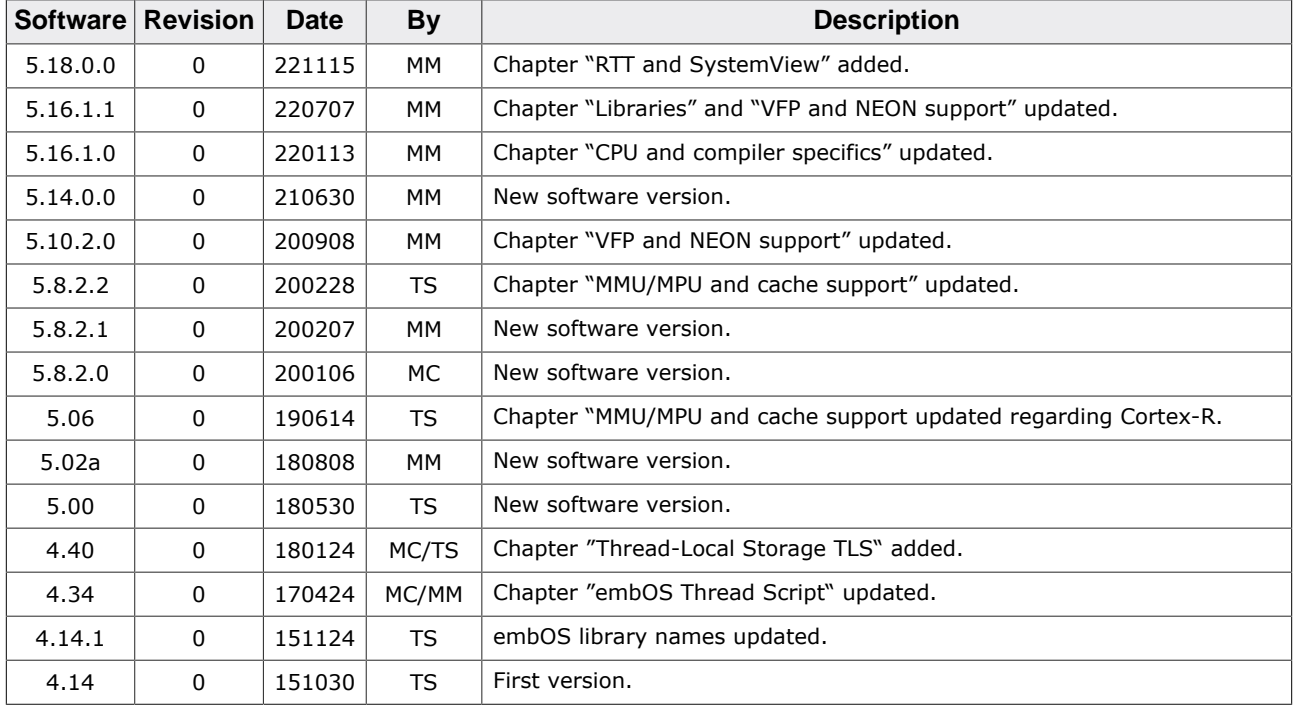

Print date: November 15, 2022

## **About this document**

#### **Assumptions**

This document assumes that you already have a solid knowledge of the following:

- The software tools used for building your application (assembler, linker, C compiler).
- The C programming language.
- The target processor.
- DOS command line.

If you feel that your knowledge of C is not sufficient, we recommend *The C Programming Language* by Kernighan and Richie (ISBN 0--13--1103628), which describes the standard in C programming and, in newer editions, also covers the ANSI C standard.

#### **How to use this manual**

This manual explains all the functions and macros that the product offers. It assumes you have a working knowledge of the C language. Knowledge of assembly programming is not required.

#### **Typographic conventions for syntax**

This manual uses the following typographic conventions:

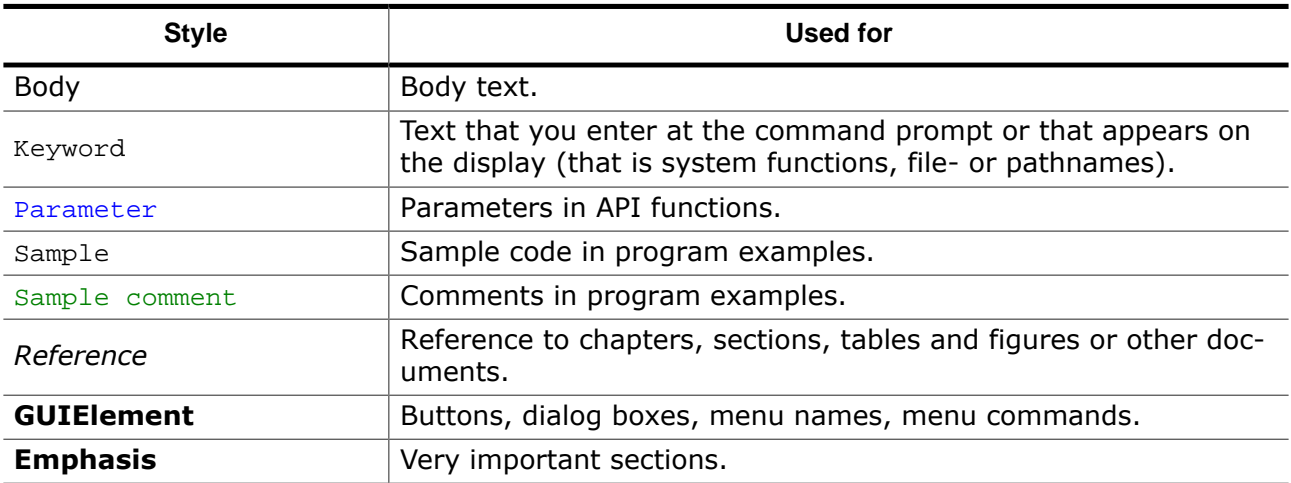

## **Table of contents**

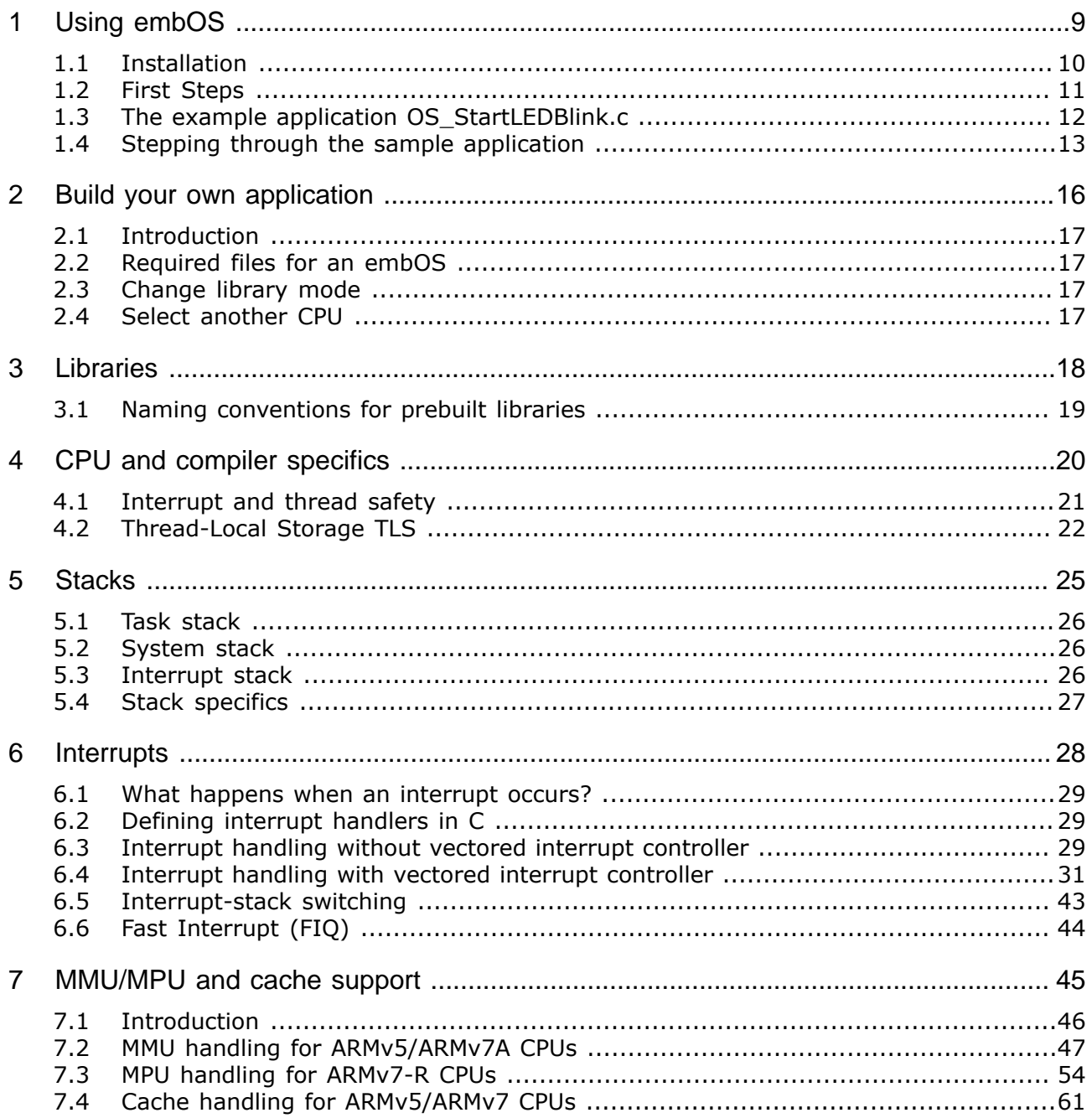

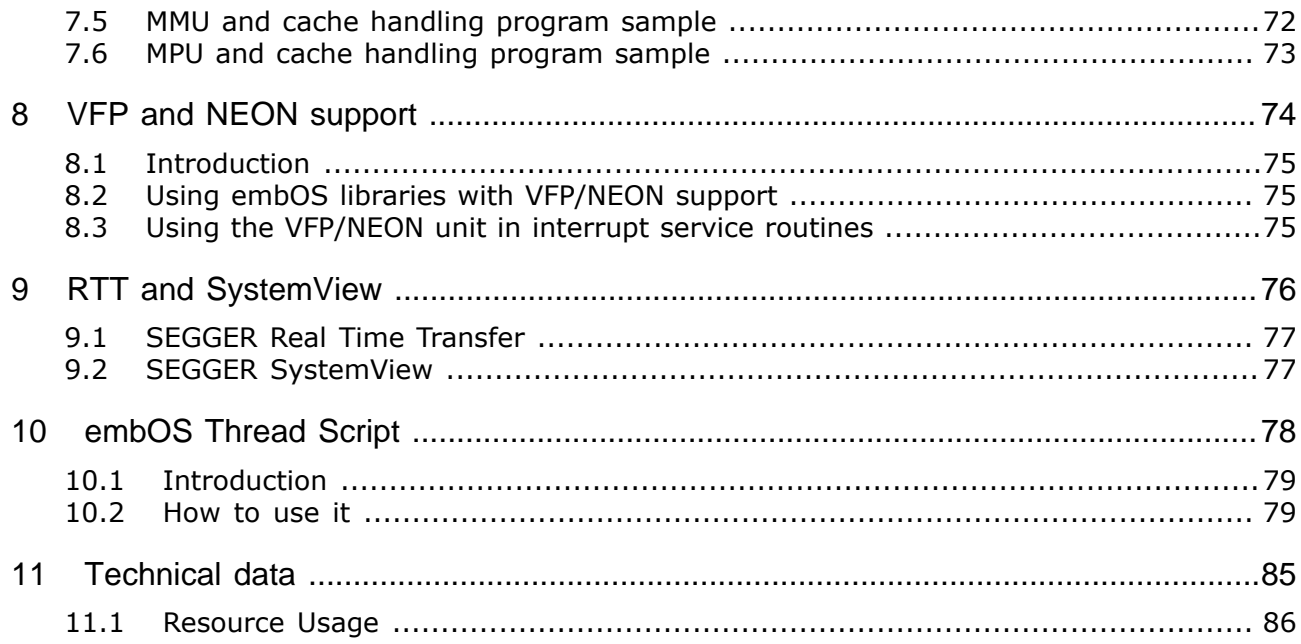

# <span id="page-8-0"></span>**Chapter 1 Using embOS**

## **1.1 Installation**

<span id="page-9-0"></span>This chapter describes how to start with embOS. You should follow these steps to become familiar with embOS.

embOS is shipped as a zip-file in electronic form.

To install it, proceed as follows:

Extract the zip-file to any folder of your choice, preserving the directory structure of this file. Keep all files in their respective sub directories. Make sure the files are not read only after copying.

#### **Note**

The BSP projects at /Start/BoardSupport/<DeviceManufacturer>/<Device> assume that the /Start/Lib and /Start/Inc folders are located relative to the BSP folder. If you copy a BSP folder to another location, you will need to adjust these paths in the project.

Assuming that you are using an IDE to develop your application, no further installation steps are required. You will find many prepared sample start projects, which you should use and modify to write your application. So follow the instructions of section *[First Steps](#page-10-0)* on page 11.

You should do this even if you do not intend to use the IDE for your application development to become familiar with embOS.

If you do not or do not want to work with the IDE, you should: Copy either all or only the library-file that you need to your work-directory. The advantage is that when switching to an updated version of embOS later in a project, you do not affect older projects that use embOS, too. embOS does in no way rely on an IDE, it may be used without the IDE using batch files or a make utility without any problem.

## **1.2 First Steps**

<span id="page-10-0"></span>After installation of embOS you can create your first multitasking application. You have received several ready to go sample start workspaces and projects and every other files needed in the subfolder Start. It is a good idea to use one of them as a starting point for all of your applications. The subfolder BoardSupport contains the workspaces and projects which are located in manufacturer- and CPU-specific subfolders.

To start with, you may use any project from BoardSupport subfolder.

To get your new application running, you should proceed as follows:

- Create a work directory for your application, for example  $c:\wedge$  work.
- Copy the whole folder Start which is part of your embOS distribution into your work directory.
- Clear the read-only attribute of all files in the new Start folder.
- Open one sample workspace/project in Start\BoardSupport\<DeviceManufacturer>\<CPU> with your IDE (for example, by double clicking it).
- Build the project. It should be built without any error or warning messages.

After generating the project of your choice, the screen should look like this:

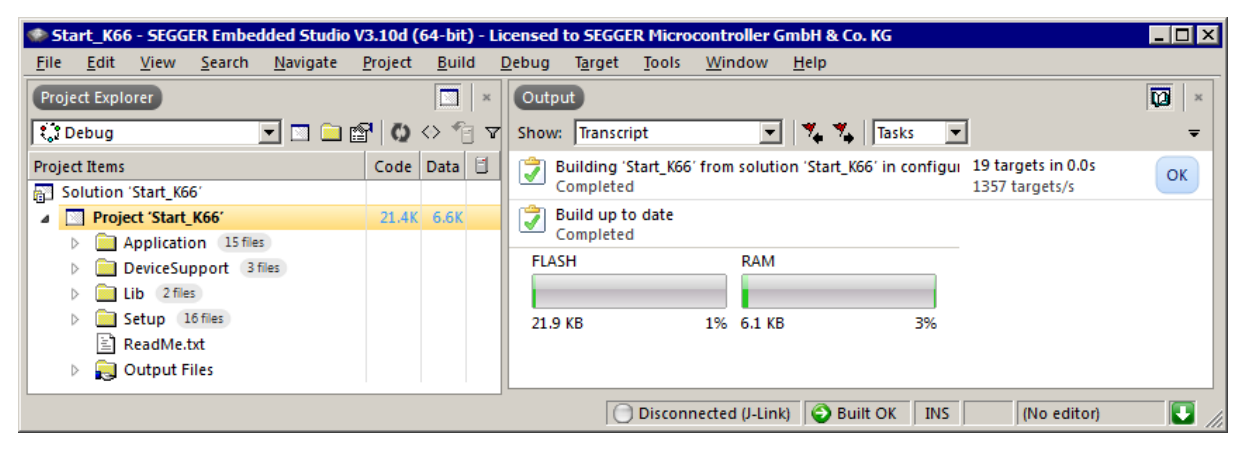

For additional information you should open the ReadMe.txt file which is part of every specific project. The ReadMe file describes the different configurations of the project and gives additional information about specific hardware settings of the supported eval boards, if required.

### <span id="page-11-0"></span>**1.3 The example application OS\_StartLEDBlink.c**

The following is a printout of the example application  $OS\_StartLEDBlink.c$ . It is a good starting point for your application. (Note that the file actually shipped with your port of embOS may look slightly different from this one.)

What happens is easy to see:

After initialization of embOS two tasks are created and started. The two tasks are activated and execute until they run into the delay, then suspend for the specified time and continue execution.

```
/*********************************************************************
* SEGGER Microcontroller GmbH *
                     The Embedded Experts
**********************************************************************
            -------------------------- END-OF-HEADER -----------------------------
File : OS_StartLEDBlink.c
Purpose : embOS sample program running two simple tasks, each toggling
          a LED of the target hardware (as configured in BSP.c).
*/
#include "RTOS.h"
#include "BSP.h"
static OS_STACKPTR int StackHP[128], StackLP[128]; // Task stacks
static OS_TASK TCBHP, TCBLP; // Task control blocks
static void HPTask(void) {
 while (1) {
    BSP_ToggleLED(0);
    OS_TASK_Delay(50);
  }
}
static void LPTask(void) {
 while (1) {
    BSP_ToggleLED(1);
    OS_TASK_Delay(200);
  }
}
/*********************************************************************
*
* main()
*/
int main(void) {
 OS_Init();  // Initialize embOS
  OS_InitHW(); // Initialize required hardware
 BSP Init(); // Initialize LED ports
  OS_TASK_CREATE(&TCBHP, "HP Task", 100, HPTask, StackHP);
  OS_TASK_CREATE(&TCBLP, "LP Task", 50, LPTask, StackLP);
  OS_Start(); // Start embOS
  return 0;
}
/*************************** End of file ****************************/
```
## **1.4 Stepping through the sample application**

<span id="page-12-0"></span>When starting the debugger, you will see the  $\text{main}(x)$  function (see example screenshot below). The main() function appears as long as project option Run to main is selected, which it is enabled by default. Now you can step through the program.

 $OS$  Init() is part of the embOS library and written in assembler; you can therefore only step into it in disassembly mode. It initializes the relevant OS variables.

 $OS_$ InitHW() is part of RTOSInit.c and therefore part of your application. Its primary purpose is to initialize the hardware required to generate the system tick interrupt for embOS. Step through it to see what is done.

 $OS_ S$ tart() should be the last line in  $main()$ , because it starts multitasking and does not return.

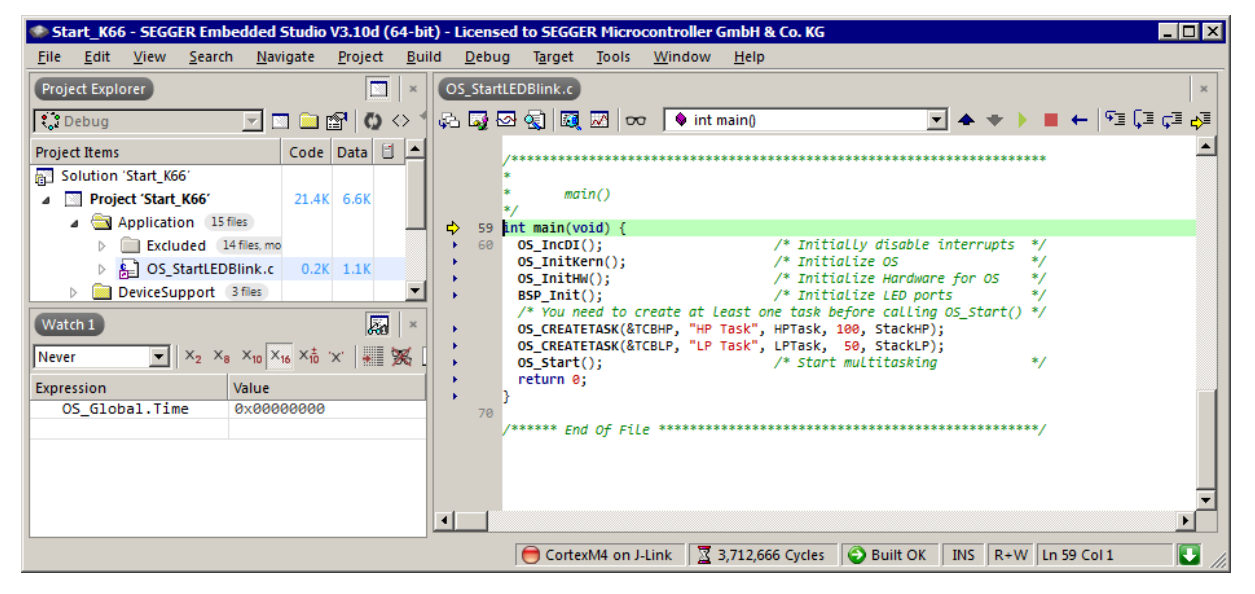

Before you step into  $os\_start()$ , you should set two breakpoints in the two tasks as shown below.

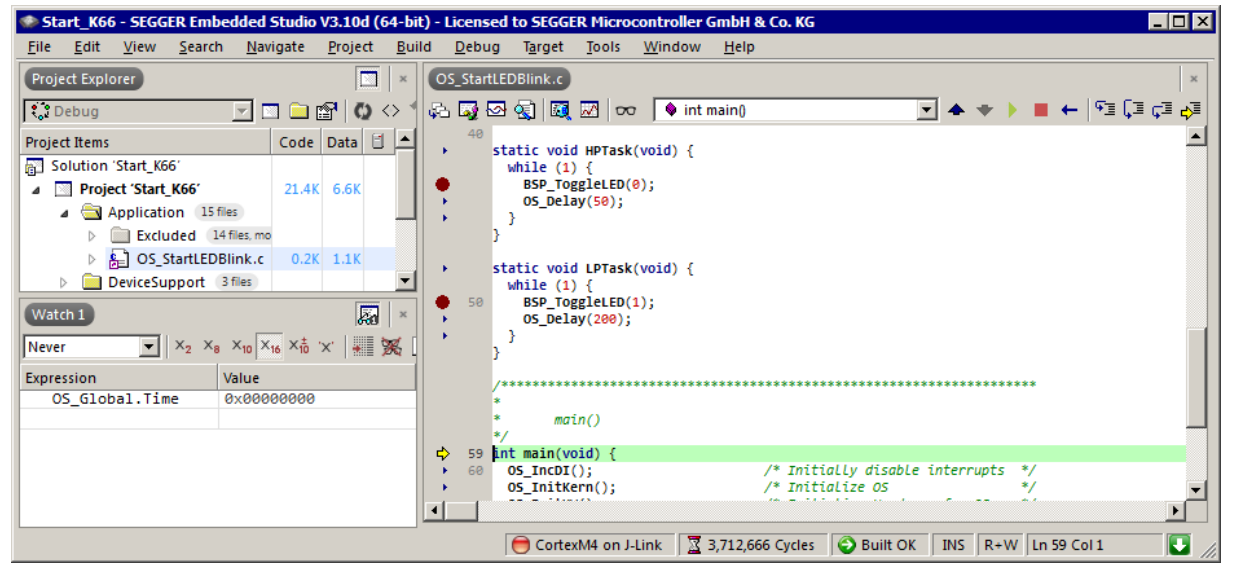

As  $OS_0$  start() is part of the embOS library, you can step through it in disassembly mode only.

Click Go, step over  $os$  start(), or step into  $os$  start() in disassembly mode until you reach the highest priority task.

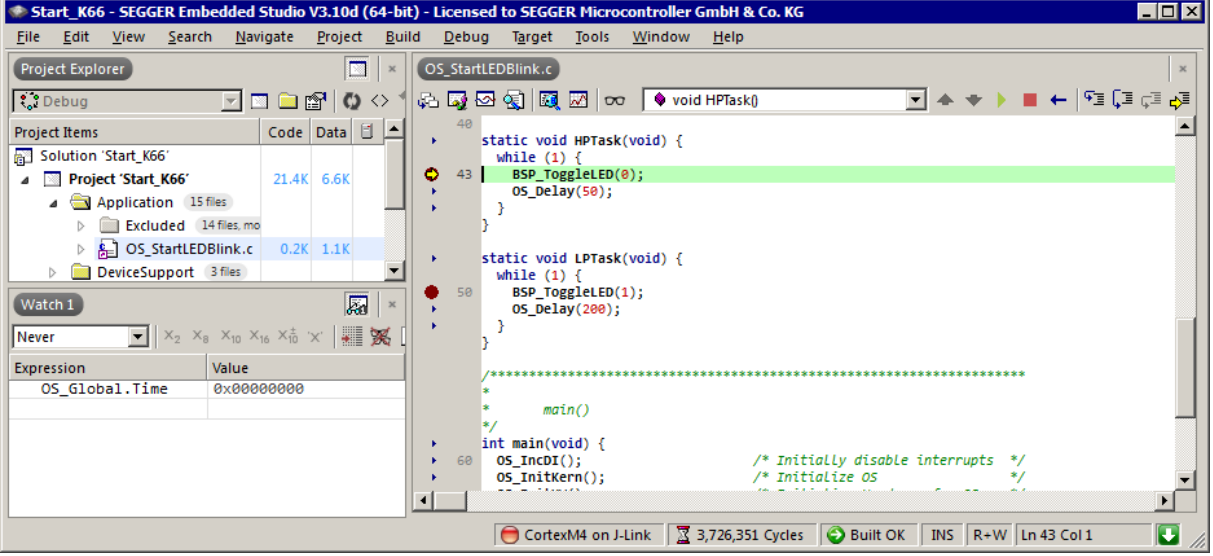

If you continue stepping, you will arrive at the task that has lower priority:

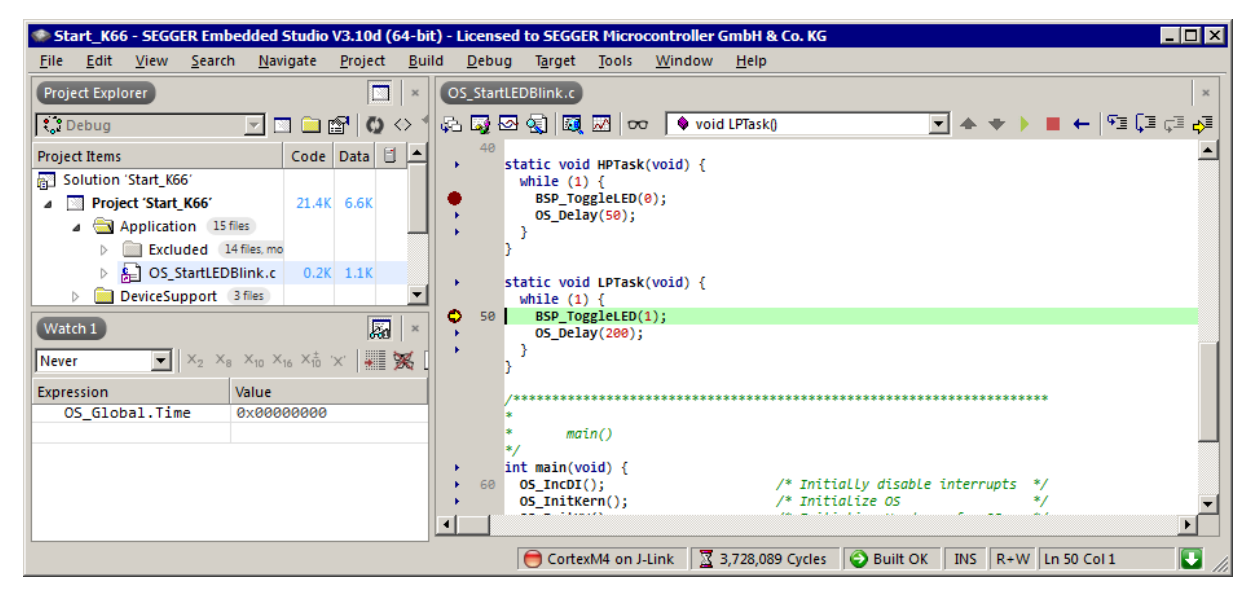

Continue to step through the program, there is no other task ready for execution. embOS will therefore start the idle-loop, which is an endless loop always executed if there is nothing else to do (no task is ready, no interrupt routine or timer executing).

You will arrive there when you step into the  $OS\_TASK\_Delay($ ) function in disassembly mode. OS Idle() is part of RTOSInit.c. You may also set a breakpoint there before stepping over the delay in  $LPTask()$ .

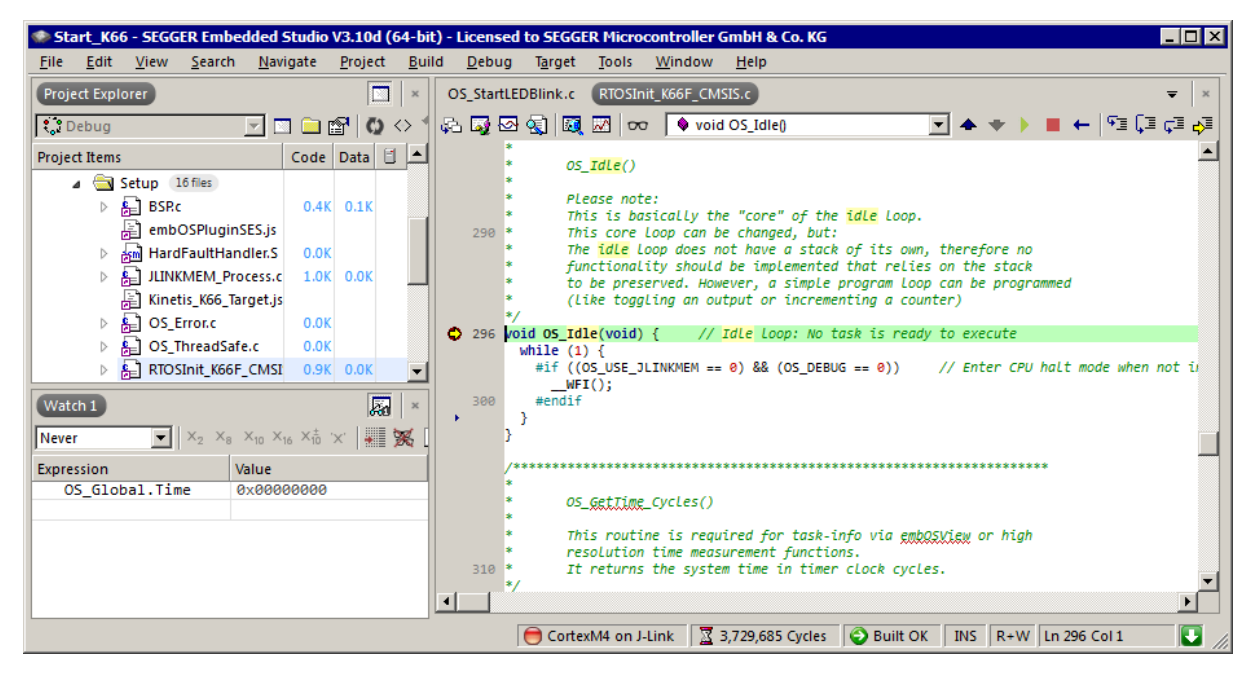

If you set a breakpoint in one or both of our tasks, you will see that they continue execution after the given delay.

As can be seen by the value of embOS timer variable  $OS\_Global$ . Time, shown in the Watch window, HPTask() continues operation after expiration of the delay.

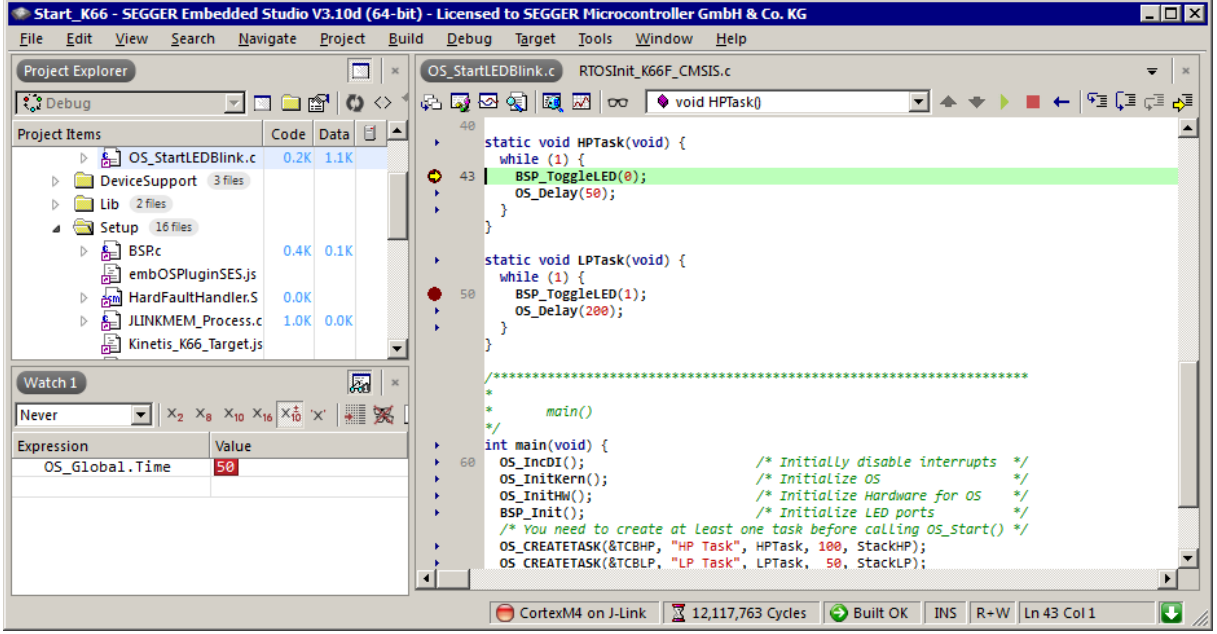

# <span id="page-15-0"></span>**Chapter 2 Build your own application**

## **2.1 Introduction**

<span id="page-16-0"></span>This chapter provides all information to set up your own embOS project. To build your own application, you should always start with one of the supplied sample workspaces and projects. Therefore, select an embOS workspace as described in chapter *[First Steps](#page-10-0)* on page 11 and modify the project to fit your needs. Using an embOS start project as starting point has the advantage that all necessary files are included and all settings for the project are already done.

## **2.2 Required files for an embOS**

<span id="page-16-1"></span>To build an application using embOS, the following files from your embOS distribution are required and have to be included in your project:

- **RTOS.h** from the directory .\Start\Inc. This header file declares all embOS API functions and data types and has to be included in any source file using embOS functions.
- **RTOSInit\*.c** from one target specific .\Start\BoardSupport\<Manufacturer>\<MCU> subfolder. It contains hardware-dependent initialization code for embOS. It initializes the system timer interrupt but can also initialize or set up the interrupt controller, clocks and PLLs, the memory protection unit and its translation table, caches and so on.
- **OS\_Error.c** from one target specific subfolder .\Start\BoardSupport \<Manufacturer>\<MCU>. The error handler is used only if a debug library is used in your project.
- One **embOS library** from the subfolder . \Start\Lib.
- Additional CPU and compiler specific files may be required according to CPU.

When you decide to write your own startup code or use a low level init() function, ensure that non-initialized variables are initialized with zero, according to C standard. This is required for some embOS internal variables. Your  $\text{main}(x)$  function has to initialize embOS by calling  $OS_Init()$  and  $OS_InitHW()$  prior to any other embOS functions that are called.

## **2.3 Change library mode**

<span id="page-16-2"></span>For your application you might want to choose another library. For debugging and program development you should always use an embOS debug library. For your final application you may wish to use an embOS release library or a stack check library.

Therefore you have to select or replace the embOS library in your project or target:

- If your selected library is already available in your project, just select the appropriate project configuration.
- To add a library, you may add the library to the existing Lib group. Exclude all other libraries from your build, delete unused libraries or remove them from the configuration.
- Check and set the appropriate OS LIBMODE \* define as preprocessor option and/or modify the  $os$  config.h file accordingly.

## **2.4 Select another CPU**

<span id="page-16-3"></span>embOS contains CPU-specific code for various CPUs. Manufacturer- and CPU-specific sample start workspaces and projects are located in the subfolders of the .\Start\BoardSupport directory. To select a CPU which is already supported, just select the appropriate workspace from a CPU-specific folder.

If your CPU is currently not supported, examine all RTOSInit.c files in the CPU-specific subfolders and select one which almost fits your CPU. You may have to modify OS InitH-W(), the interrupt service routines for the embOS system tick timer and the low level initialization.

## <span id="page-17-0"></span>**Chapter 3**

## **Libraries**

## **3.1 Naming conventions for prebuilt libraries**

<span id="page-18-0"></span>embOS is shipped with different pre-built libraries with different combinations of features. The libraries are named as follows:

libos\_<Architecture><VFP\_NEON><CpuMode>\_<Endianness>\_<Interwork>\_<Libmode>.a

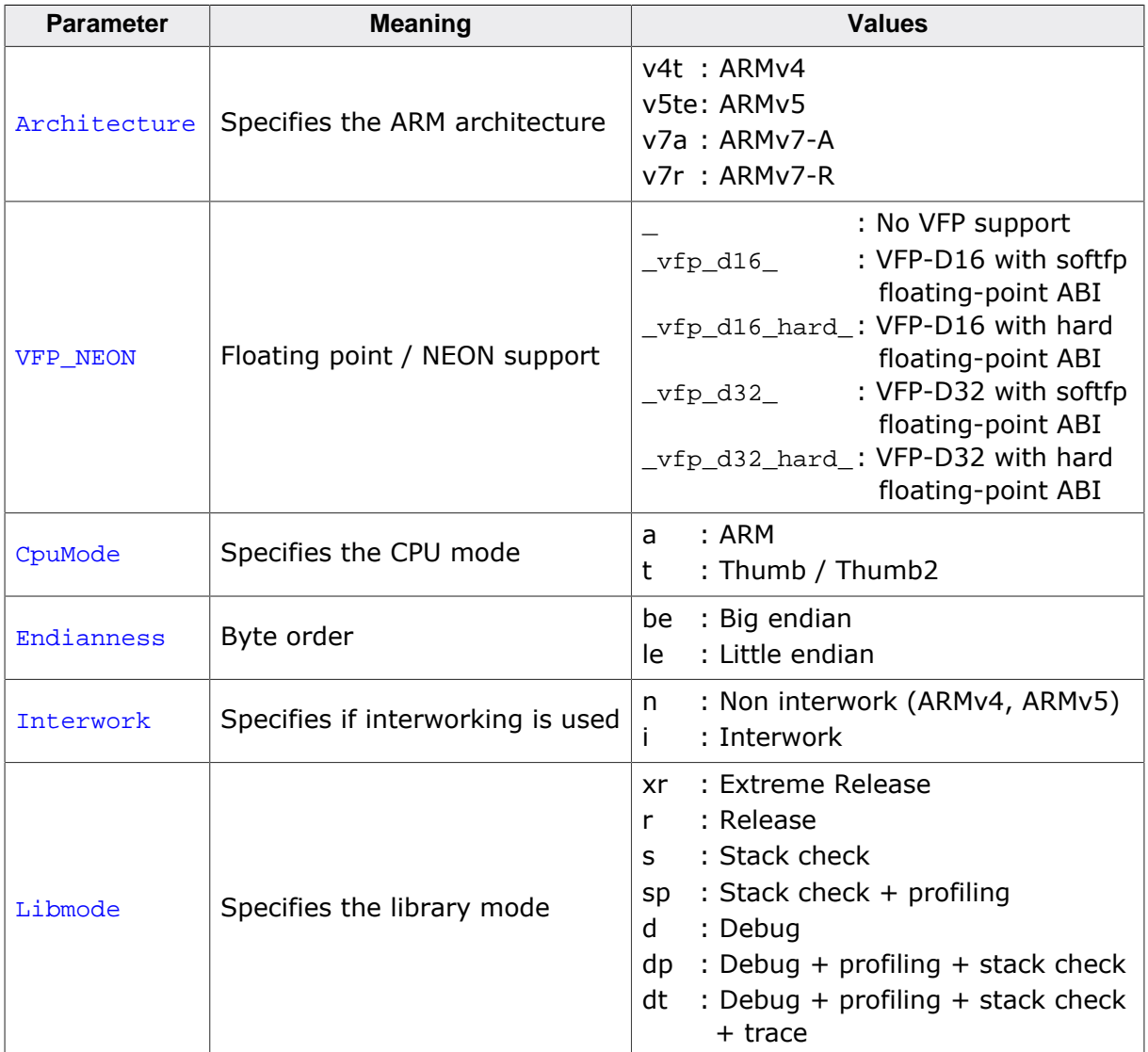

#### **Example**

libos\_v7a\_vfp\_d32\_t\_le\_i\_dp.a is the library for an ARMv7A core, thumb2 mode, support for VFP/NEON D32, little endian mode, interwork, with debug and profiling support.

#### **Note**

When updating from an earlier embOS version you might need to update to an embOS library with VFP/NEON support. For example, if you use libos\_v7a\_t\_le\_i\_dp.a for an ARMv7A CPU with VFP/NEON unit you will get a linker error message like "undefined symbol OS\_Init\_VFPD32 referenced by symbol main".

This check avoids that the project and the used embOS library use different VFP/NEON settings. If your project settings allow the compiler to generate VFP/NEON instructions, an embOS library with VFP/NEON support like libos\_v7a\_vfp\_d32\_t\_le\_i\_dp.a must be used.

# <span id="page-19-0"></span>**Chapter 4 CPU and compiler specifics**

## **4.1 Interrupt and thread safety**

<span id="page-20-0"></span>Using embOS with specific calls to standard library functions (e.g. heap management functions) may require thread-safe system libraries if these functions are called from several tasks or interrupts. Embedded Studio's system library provides functions, which can be overwritten to implement a locking mechanism making the system library functions threadsafe.

The Setup directory in each embOS BSP contains the file  $os\_Threeadsafe.c$  which overwrites these functions. By default they disable and restore embOS interrupts to ensure thread safety in tasks, embOS interrupts,  $OS\_Idle()$  and software timers. Zero latency interrupts are not disabled and therefore unprotected. If you need to call e.g. malloc() also from within a zero latency interrupt additional handling needs to be added. If you don't call such functions from within embOS interrupts,  $\cos$  Idle() or software timers, you can instead use thread safety for tasks only. This reduces the interrupt latency because a mutex is used instead of disabling embOS interrupts.

You can choose the safety variant with the macro OS\_INTERRUPT\_SAFE.

- When defined to 1 thread safety is guaranteed in tasks, embOS interrupts,  $OS\_idle()$ and software timers.
- When defined to 0 thread safety is guaranteed only in tasks. In this case you must not call e.g. heap functions from within an ISR,  $OS\_idle()$  or embOS software timers.

Alternatively, embOS delivers its own thread-safe functions for heap management. These are described in the embOS generic manual.

## **4.2 Thread-Local Storage TLS**

<span id="page-21-0"></span>Embedded Studio's standard library supports usage of thread-local storage. Several library objects and functions need local variables which have to be unique to a thread. Threadlocal storage will be required when these functions are called from multiple threads.

embOS for Embedded Studio is prepared to support the tread-local storage, but does not use it per default. This has the advantage of no additional overhead as long as threadlocal storage is not needed by the application. The embOS implementation of thread-local storage allows activation of TLS separately for each task.

Only tasks that are accessing TLS variables, for instance by calling functions from the system library, need to initialize their TLS by calling an initialization function when the task is started. For each task that uses TLS the memory for the thread-local storage is allocated on the heap. Therefore, thread-safe heap management should be used together with TLS. For information on thread-safety, please refer to *[Interrupt and thread safety](#page-20-0)* on page 21.

When the task terminates by a call of  $OS\_TASK\_Terminate()$ , the memory used for TLS is automatically freed and put back into the free heap memory.

Library objects that need thread-local storage when used in multiple tasks are for example:

- error functions errno, strerror.
- locale functions localeconv, setlocale.
- time functions asctime, localtime, gmtime, mktime.
- multibyte functions mbrlen, mbrtowc, mbsrtowc, mbtowc, wcrtomb, wcsrtomb, wctomb.
- rand functions rand, srand.
- etc functions atexit, strtok.
- C++ exception engine.

## **4.2.1 OS\_TLS\_Set()**

#### **Description**

OS\_TLS\_Set() is used by a task to initialize Thread-local storage for the current task.

#### **Prototype**

```
void OS_TLS_Set(void);
```
#### **Additional information**

OS\_TLS\_Set() shall be the first function called from a task when TLS should be used in the specific task. This function has to be only used in combination with OS\_TASK\_AddContextExtension() or OS\_TASK\_SetContextExtension() and OS\_TLS\_ContextExtension as argument to these functions. When OS\_TLS\_SetTaskContextExtension() is used, OS\_TLS\_Set() will be called automatically.

#### **Example**

```
static void Task(void) {
  OS_TLS_Set();
  OS_TASK_SetContextExtension(&OS_TLS_ContextExtension);
 while (1) {
   }
}
```
## **4.2.2 OS\_TLS\_SetTaskContextExtension()**

#### **Description**

OS\_TLS\_SetTaskContextExtension() may be called from a task to initialize thread-local storage for the current task and set the respective task context extension.

#### **Prototype**

```
void OS_TLS_SetTaskContextExtension(void);
```
#### **Additional information**

OS\_TLS\_SetTaskContextExtension() shall be the first function called from a task when TLS should be used in the specific task. If the task already contains a task context extension, OS\_TLS\_SetTaskContextExtension() cannot be used. Instead, OS\_TASK\_AddContextExtension() needs to be called with OS\_TLS\_ContextExtension as argument. Furthermore, OS\_TLS\_Set() needs to be called to initialize TLS for this task.

#### **Example**

The following printout demonstrates the usage of task specific TLS in an application.

```
#include "RTOS.h"
static OS_STACKPTR int StackHP[128], StackLP[128]; // Task stacks
static OS TASK TCBHP, TCBLP; // Task control blocks
static void HPTask(void) {
  OS_TLS_SetTaskContextExtension();
 while (1) {
    errno = 42; // errno specific to HPTask
    OS_TASK_Delay(50);
  }
}
static void LPTask(void) {
  OS_TLS_SetTaskContextExtension();
  while (1) {
    errno = 1; // errno specific to LPTask
    OS_TASK_Delay(200);
  }
}
int main(void) {
errno = 0; // errno not specific to any task
 OS_Init(); // Initialize embOS
 OS_InitHW(); // Initialize required hardware
  OS_TASK_CREATE(&TCBHP, "HP Task", 100, HPTask, StackHP);
  OS_TASK_CREATE(&TCBLP, "LP Task", 50, LPTask, StackLP);
  OS_Start(); // Start embOS
  return 0;
}
```
## <span id="page-24-0"></span>**Chapter 5**

## **Stacks**

## **5.1 Task stack**

<span id="page-25-0"></span>Each task uses its individual stack. The stack pointer is initialized and set every time a task is activated by the scheduler. The task stack needs to be able to accommodate the stack content of any (sub-)function plus the basic stack size.

The basic stack size is the size of memory required to store the context of the task on the stack. The minimum basic task stack size is 72 bytes for CPUs without a VFP/NEON unit and up to 332 bytes for CPUs with a VFP/NEON unit. We recommend at least 256 bytes stack as a start for CPUs without a VFP/NEON unit and 512 bytes for CPUs with a VFP/NEON unit.

#### **Note**

Stacks for ARM devices need to be 8-byte aligned. embOS ensures that task stacks are properly aligned. If an unaligned stack was aligned, the first few bytes up to the aligned address will not be used. Thus, the application should ensure that task stacks are properly aligned. This can be achieved by defining an array using a 64-bit data type like os  $U64$ .

## **5.2 System stack**

<span id="page-25-1"></span>The embOS scheduler executes in supervisor (SVC) mode. However, embOS doesn't use the dedicated SVC stack symbol in order to initialize the SVC stack pointer. After OS Start() was called embOS uses the stack symbol of the system stack which was used in the main() routine. This avoids the need to allocate dedicated SVC stack space.

The minimum system stack size required by embOS is about 160 bytes (stack check & profiling build, no VFP/NEON unit). Since the system stack is also used by the application before the start of multitasking (the call to  $OS\_Start()$ ), and because software timers and C-level interrupt handlers also use the system stack, the actual stack requirements depend on the application.

The size of the system stack can be changed by modifying the stack size definition in your linker file or within the project settings. We recommend a minimum stack size of 512 bytes for the system stack for CPUs without a VFP/NEON unit and 1024 bytes for CPUs with a VFP/NEON unit.

## **5.3 Interrupt stack**

<span id="page-25-2"></span>If a normal hardware exception occurs, the ARM core switches to IRQ mode, which has a separate stack pointer. After saving the scratch registers as well as  $LR\_irq$  and  $SPSR\_irq$ (and FPSCR, if VFP/NEON unit is present) onto the IRQ stack embOS switches to SVC mode. Only the previously mentioned registers are saved onto the IRQ stack. Thus, every interrupt requires 32 bytes on the IRQ stack. The maximum IRQ stack size required by the application can be calculated as "Maximum interrupt nesting level \* 32 bytes". For the interrupt routine itself, the system stack is used, because they're executed in SVC mode.

The size of the IRQ stack can be changed by modifying the stack size definition in your linker file or within the project settings.

## **5.4 Stack specifics**

<span id="page-26-0"></span>There are two stacks which have to be declared in the linker script file or project settings:

- The system stack.
- The IRQ stack.

The system stack is used by the startup, the  $\text{main}$   $\cdot$  routine, embOS internal functions, and C-level interrupt handlers.

The IRQ stack is used when an interrupt exception is triggered. The exception handler saves some registers and then performs a mode switch which then uses the system stack for further execution.

When the CPU starts, it runs in supervisor mode. Then the startup code initializes the various stack pointer registers for each mode with their assigned stack and finally jumps into the main() routine. embOS expects the main() routine to use the system stack, no matter in which CPU mode.

When  $OS_Init()$  is called, embOS initializes the supervisor stack pointer to point to the system stack. After embOS is started with  $OS\_Start()$ , the embOS scheduler runs in supervisor mode using the system stack while each task is running in system mode using its own dedicated stack.

#### **Note**

Stacks for ARM devices need to be 8-byte aligned.

## <span id="page-27-0"></span>**Chapter 6**

## **Interrupts**

## **6.1 What happens when an interrupt occurs?**

- <span id="page-28-0"></span>The CPU-core receives an interrupt request.
- As soon as the interrupts are enabled, the interrupt is executed.
- The CPU switches to the IRQ mode which uses the IRQ stack.
- The CPU saves PC and flags in registers LR\_irq and SPSR\_irq.
- The CPU jumps to offset  $0 \times 18$  in the exception vector table which contains an instruction to branch to the embOS low-level IRO Handler().
- embOS IRQ\_Handler(): Saves scratch registers as well as LR\_irq, SPSR\_irq and FPSCR on the IRQ stack.
- embOS IRQ\_Handler(): Switches to supervisor mode and system stack.
- embOS IRQ\_Handler(): Saves scratch VFP registers on the system stack.
- embOS IRQ\_Handler(): Executes  $OS\_irq\_handler()$  (defined in RTOSInit\_\*.c).
- embOS  $\circ$ s irg handler(): Checks for interrupt source and executes the according ISR handler. The implementation of this functions depends on the implemented interrupt controller.
- embOS IRQ Handler(): Restores scratch VFP registers from the system stack.
- embOS IRQ Handler(): Switches to IRQ mode and IRQ stack.
- embOS IRQ Handler(): Restores scratch registers as well as LR irq, SPSR irq and FPSCR from the IRQ stack.
- embOS IRO Handler(): Returns from interrupt.

#### **Note**

FPSCR and VFP registers are only preserved by embOS libraries with VFP support.

## **6.2 Defining interrupt handlers in C**

<span id="page-28-1"></span>Interrupt handlers called from the default C interrupt handler  $os\_irq\_handler()$  located in RTOSInit\*.c are just normal functions which do not take parameters and do not return any value. OS\_irq\_handler() first calls OS\_INT\_Enter() or OS\_INT\_EnterNestable() to inform embOS that interrupt code is running. Then this handler examines the source of interrupt and calls the related interrupt handler function. Finally,  $OS$  irg handler() calls OS\_INT\_Leave() or OS\_INT\_LeaveNestable() and returns to the primary low level interrupt handler IRO Handler().

Depending on the interrupting source, it may be required to reset the interrupt pending condition of the related peripherals.

#### **Example**

Simple interrupt routine:

```
void Timer_IRQHandler(void) {
   static unsigned long Time = 0;
   //
   // Handle timer IRQ
  //
   Time++;
}
```
## <span id="page-28-2"></span>**6.3 Interrupt handling without vectored interrupt controller**

When using an ARM CPU without implementation of a vectored interrupt controller, the application is responsible to examine which interrupting source triggered the IRQ.

The reaction to an interrupt is as follows:

- IRQ\_Handler() calls OS\_irq\_handler().
- OS\_irq\_handler() informs embOS that interrupt code is running by calling OS\_INT\_Enter().
- OS\_irq\_handler() determines the interrupt sources and handles all pending IRQs.
- OS\_irq\_handler() informs embOS that interrupt handling ended by calling OS\_INT\_Leave().
- IRQ\_Handler() returns to IRQ\_Handler().

#### **Example**

Simple interrupt routine:

```
void OS_irq_handler(void) {
  OS_INT_Enter();
  if (Timer_IsPending()) { // Interrupt pending?
    Timer_IRQHandler(); // Handle interrupt
  }
 if (UART_IsPending()) { // Interrupt pending ?
 UUART_IRQHandler(); // Handle interrupt
   }
  OS_INT_Leave();
}
```
During interrupt processing, you should not re-enable interrupts, as this would lead in recursion.

## <span id="page-30-0"></span>**6.4 Interrupt handling with vectored interrupt controller**

For ARM derivatives with built in vectored interrupt controller, embOS uses a different interrupt handling procedure and delivers additional functions to install and setup interrupt handler functions. You should not program the interrupt controller for IRQ handling directly. You should use the functions delivered with embOS.

The reaction to an interrupt with vectored interrupt controller is as follows:

- IRO Handler() calls OS irq handler().
- OS irg handler() examines the interrupting source by reading the interrupt vector from the interrupt controller.
- $\sigma$  os irg handler() informs embOS that interrupt code is running by calling OS\_INT\_Enter().
- $\circ$  os irg handler() calls the interrupt handler function which is addressed by the interrupt vector.
- OS irq handler() resets the interrupt controller to re-enable acceptance of new interrupts.
- OS\_irq\_handler() informs embOS that interrupt handling ended by calling OS\_INT\_Leave().
- OS irg handler() returns to IRO Handler().

#### **Note**

Different ARM CPUs may have different versions of vectored interrupt controller hardware, and usage of embOS supplied functions varies depending on the type of interrupt controller. Refer to the samples delivered with embOS which are used in the CPU specific RTOSInit module.

To handle interrupts with vectored interrupt controller, embOS offers the following functions:

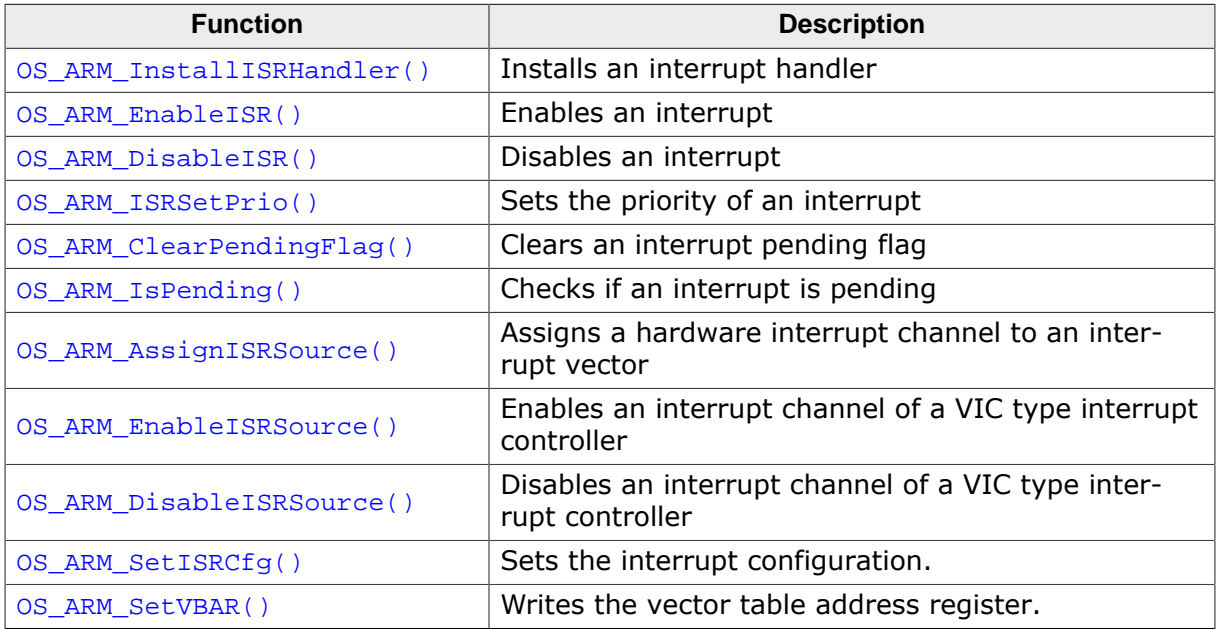

## **6.4.1 OS\_ARM\_InstallISRHandler()**

#### <span id="page-31-0"></span>**Description**

OS\_ARM\_InstallISRHandler() is used to install a specific interrupt vector when ARM CPUs with vectored interrupt controller are used.

#### **Prototype**

```
OS_ISR_HANDLER* OS_ARM_InstallISRHandler(int ISRIndex,
                                     OS_ISR_HANDLER* pISRHandler);
```
#### **Parameters**

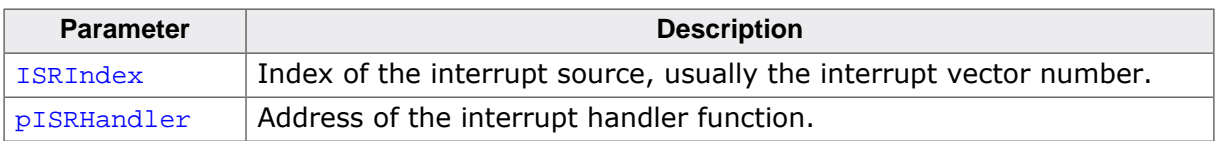

#### **Return Value**

OS ISR HANDLER\*: The address of the interrupt handler that was previously installed with the addressed interrupt source.

#### **Additional Information**

This function just installs the interrupt vector but does not modify the priority and does not automatically enable the interrupt.

## **6.4.2 OS\_ARM\_EnableISR()**

#### <span id="page-32-0"></span>**Description**

OS\_ARM\_EnableISR() is used to enable interrupt acceptance of a specific interrupt source in a vectored interrupt controller.

#### **Prototype**

void OS\_ARM\_EnableISR(int ISRIndex);

#### **Parameters**

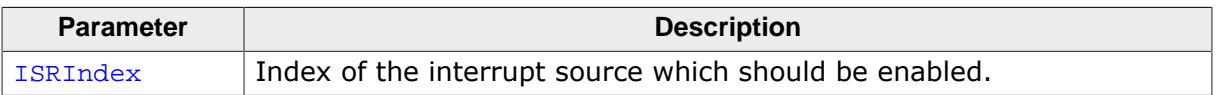

#### **Additional Information**

This function just enables the interrupt inside the interrupt controller. It does not enable the interrupt of any peripherals. This has to be done elsewhere.

#### **Note**

For ARM CPUs with VIC type interrupt controller, this function just enables the interrupt vector itself. To enable the hardware assigned to that vector, you have to call OS\_ARM\_EnableISRSource() also.

### **6.4.3 OS\_ARM\_DisableISR()**

#### <span id="page-33-0"></span>**Description**

OS\_ARM\_DisableISR() is used to disable interrupt acceptance of a specific interrupt source in a vectored interrupt controller which is not of the VIC type.

#### **Prototype**

void OS\_ARM\_DisableISR(int ISRIndex);

#### **Parameters**

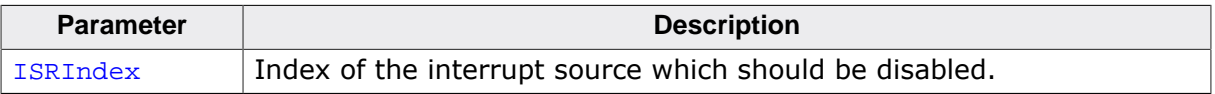

#### **Additional Information**

This function just disables the interrupt controller. It does not disable the interrupt of any peripherals. This has to be done elsewhere.

#### **Note**

When using an ARM CPU with built in interrupt controller of VIC type, use OS\_AR-M\_DisableISRSource() to disable a specific interrupt.

## **6.4.4 OS\_ARM\_ISRSetPrio()**

#### <span id="page-34-0"></span>**Description**

OS\_ARM\_ISRSetPrio() is used to set or modify the priority of a specific interrupt source by programming the interrupt controller.

#### **Prototype**

```
int OS_ARM_ISRSetPrio(int ISRIndex,
                      int Prio);
```
#### **Parameters**

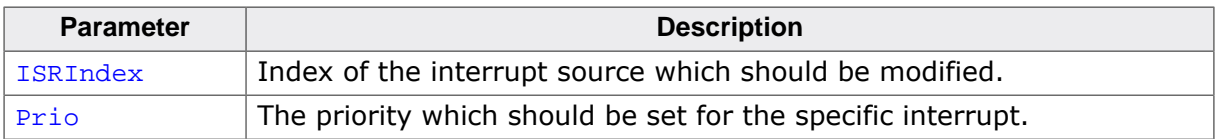

#### **Return Value**

Previous priority which was assigned before the call of OS\_ARM\_ISRSetPrio().

#### **Additional Information**

This function sets the priority of an interrupt channel by programming the interrupt controller. Refer to CPU-specific manuals about allowed priority levels.

## **6.4.5 OS\_ARM\_ClearPendingFlag()**

#### <span id="page-35-0"></span>**Description**

OS\_ARM\_ClearPendingFlag() is used to clear an interrupt pending flag

#### **Prototype**

void OS\_ARM\_ClearPendingFlag(int ISRIndex);

#### **Parameters**

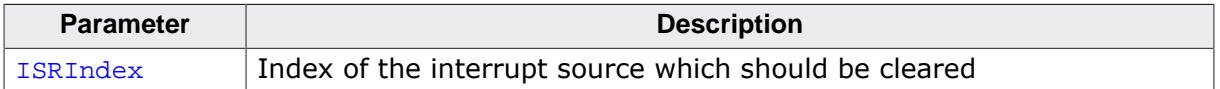

#### **Additional Information**

This function just clears the interrupt pending flag inside the interrupt controller. It does not clear the interrupt pending flag in any peripheral.
### **6.4.6 OS\_ARM\_IsPending()**

#### **Description**

OS\_ARM\_IsPending() is used to check if an interrupt is pending

#### **Prototype**

unsigned int OS\_ARM\_IsPending(int ISRIndex);

#### **Parameters**

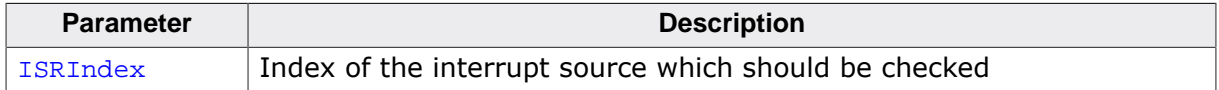

#### **Return value**

- = 0 Interrupt is not pending.
- = 1 Interrupt is pending.

#### **Additional Information**

This function just checks the interrupt pending flag inside the interrupt controller. It does not check the interrupt pending flag in any peripheral.

### **6.4.7 OS\_ARM\_AssignISRSource()**

#### **Description**

OS\_ARM\_AssignISRSource() is used to assign a hardware interrupt channel to an interrupt vector in an interrupt controller of VIC type.

#### **Prototype**

void OS\_ARM\_AssignISRSource(int ISRIndex, int Source);

#### **Parameters**

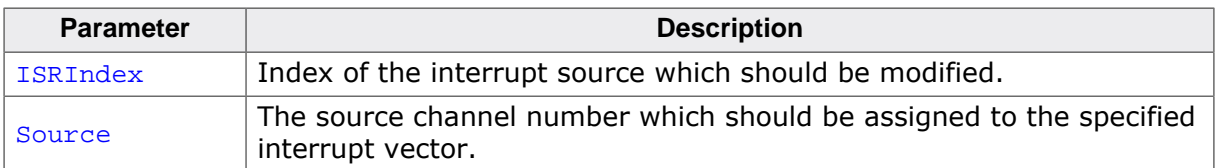

#### **Additional Information**

This function assigns a hardware interrupt line to an interrupt vector of VIC type only. It cannot be used for other types of vectored interrupt controllers. The hardware interrupt channel number of specific peripherals depends on specific CPU derivatives and has to be taken from the hardware manual of the CPU.

#### **Example**

```
/* Install UART interrupt handler */
OS_ARM_InstallISRHandler(UART_ID, &COM_ISR); // UART interrupt vector
OS_ARM_ISRSetPrio(UART_ID, UART_PRIO); // UART interrupt priority
OS_ARM_EnableISR(UART_ID); // Enable UART interrupt
/* Install UART interrupt handler with VIC type interrupt controller*/
OS_ARM_InstallISRHandler(UART_INT_INDEX, &COM_ISR); // UART interrupt vector
OS_ARM_AssignISRSource(UART_INT_INDEX, UART_INT_SOURCE);
OS_ARM_EnableISR(UART_INT_INDEX); // Enable UART interrupt vector
OS_ARM_EnableISRSource(UART_INT_SOURCE); // Enable UART interrupt source
```
### **6.4.8 OS\_ARM\_EnableISRSource()**

#### **Description**

OS\_ARM\_EnableISRSource() is used to enable an interrupt input channel of an interrupt controller of VIC type.

#### **Prototype**

void OS\_ARM\_EnableISRSource(int SourceIndex);

#### **Parameters**

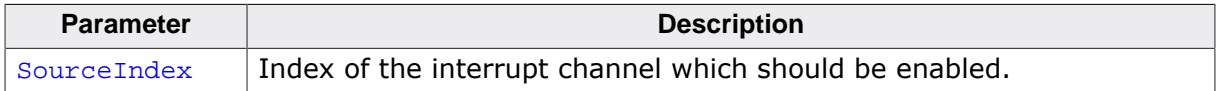

#### **Additional Information**

This function enables a hardware interrupt input of a VIC-type interrupt controller. It cannot be used for other types of vectored interrupt controllers. The hardware interrupt channel number of specific peripherals depends on specific CPU derivatives and has to be taken from the hardware manual of the CPU.

#### **Example**

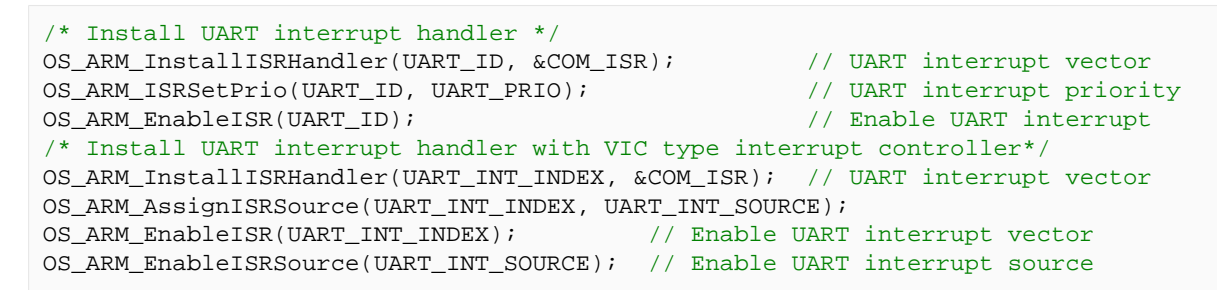

### **6.4.9 OS\_ARM\_DisableISRSource()**

#### **Description**

OS\_ARM\_DisableISRSource() is used to disable an interrupt input channel of an interrupt controller of VIC type.

#### **Prototype**

void OS\_ARM\_DisableISRSource(int SourceIndex);

#### **Parameters**

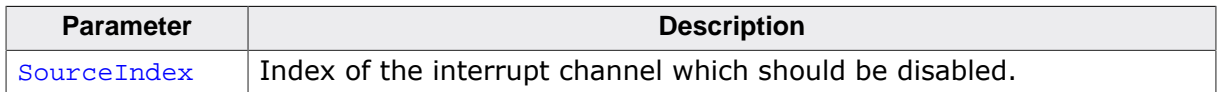

#### **Additional Information**

This function disables a hardware interrupt input of a VIC-type interrupt controller. It cannot be used for other types of vectored interrupt controllers. The hardware interrupt channel number of specific peripherals depends on specific CPU derivatives and has to be taken from the hardware manual of the CPU.

### **6.4.10 OS\_ARM\_SetISRCfg()**

#### **Description**

OS\_ARM\_SetISRCfg() sets the interrupt configuration.

#### **Prototype**

void OS\_ARM\_SetISRCfg(int ISRIndex, OS\_U32 Cfg);

#### **Parameters**

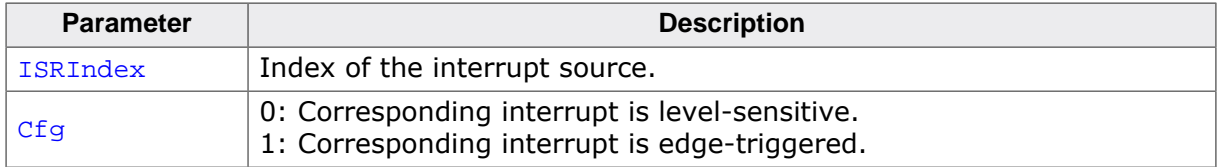

### **6.4.11 OS\_ARM\_SetVBAR()**

### **Description**

OS\_ARM\_SetVBAR() writes the vector table address register.

#### **Prototype**

void OS\_ARM\_SetVBAR(OS\_U32 Addr);

#### **Parameters**

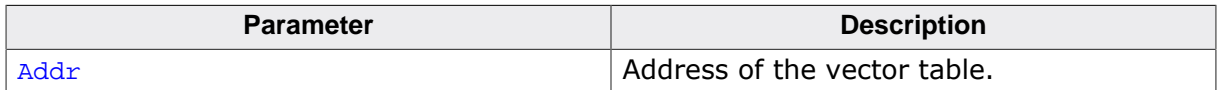

### **6.5 Interrupt-stack switching**

Because ARM core based controllers have a separate stack pointer for interrupts, there is no need for explicit stack-switching in an interrupt routine. The routines OS\_INT\_EnterIntStack() and OS\_INT\_LeaveIntStack() are supplied for source compatibility to other processors only and have no functionality.

The ARM interrupt stack is used for the low-level interrupt handler IRQ\_Handler() in the embOS library only.

### **6.6 Fast Interrupt (FIQ)**

The FIQ interrupt cannot be used with embOS functions, it is reserved for high speed user functions.

Note the following:

- FIQ is never disabled by embOS.
- Never call any embOS function from an FIQ handler.
- Do not assign any embOS interrupt handler to FIQ.

#### **Note**

When you decide to use FIQ, ensure the FIQ stack is initialized during startup and that an interrupt vector for FIQ handling is included in your application.

# **Chapter 7 MMU/MPU and cache support**

### **7.1 Introduction**

This chapter describes the MMU/MPU and cache support for ARM CPUs. With the ARM core the MMU is part of the Virtual Memory System Architecture (VMSA) and the MPU is part of the Protected Memory System Architecture (PMSA). embOS comes with functions to support the MMU/MPU and cache of ARMv4, ARMv5 and ARMv7-A/ARMv7-R CPUs.

### **7.2 MMU handling for ARMv5/ARMv7A CPUs**

The MMU allows virtual-to-physical address mapping with sections of one MByte and cache control. The MMU requires a translation table which can be located in any data area, RAM or ROM, but has to be aligned at a 16Kbyte boundary. A translation table in RAM has to be set up during run time. embOS delivers API functions to set up this table.

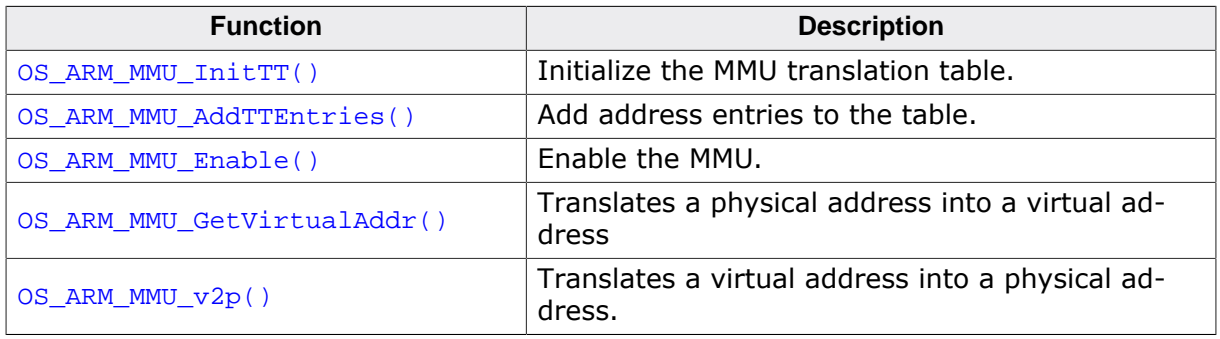

### **7.2.1 OS\_ARM\_MMU\_InitTT()**

#### <span id="page-47-0"></span>**Description**

OS\_ARM\_MMU\_InitTT() is used to initialize an MMU translation table which is located in RAM. The table is filled with zeroes, thus all entries are marked as OS\_ARM\_MMU\_UNMAPPED initially.

#### **Prototype**

void OS\_ARM\_MMU\_InitTT(unsigned int\* pTranslationTable);

#### **Parameters**

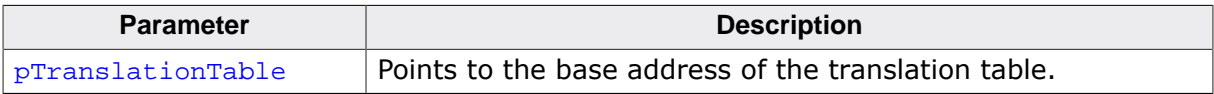

### **7.2.2 OS\_ARM\_MMU\_AddTTEntries()**

#### <span id="page-48-0"></span>**Description**

OS\_ARM\_MMU\_AddTTEntries() is used to add entries to the MMU address translation table. The start address of the virtual address, physical address, area size and cache modes are passed as parameter.

#### **Prototype**

```
void OS_ARM_MMU_AddTTEntries(unsigned int* pTranslationTable,
example int CacheMode,
 unsigned int VIndex,
extending the unsigned int PIndex,
                     unsigned int NumEntries);
```
#### **Parameters**

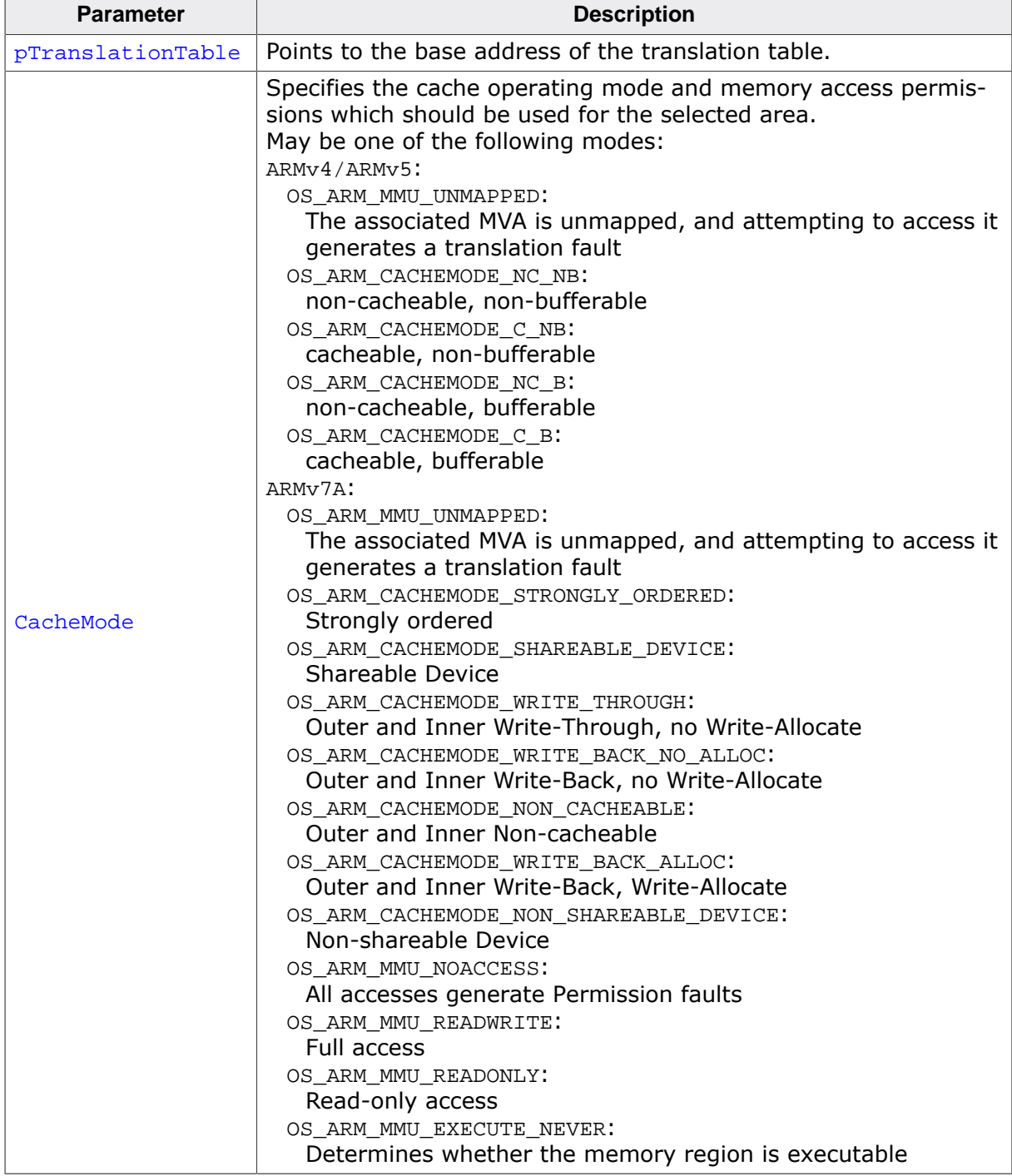

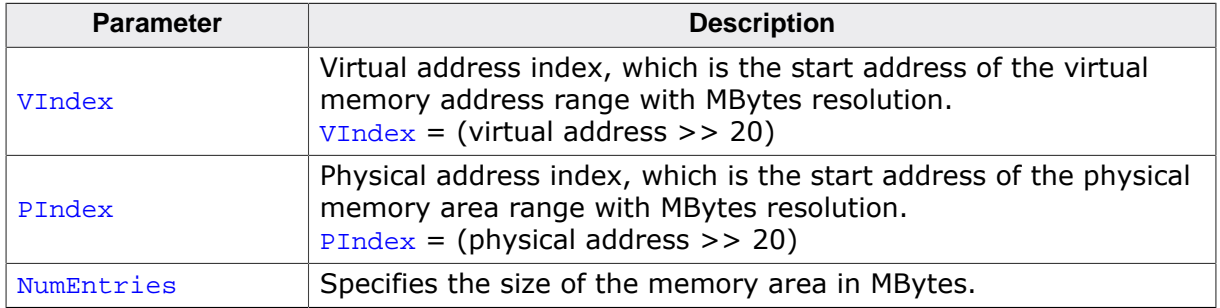

#### **Additional information**

The function adds entries for every section of one MegaByte size into the translation table for the specified memory area.

The macros for normal memory, i.e. OS\_ARM\_CACHEMODE\_WRITE\_THROUGH, OS\_AR-M\_CACHEMODE\_WRITE\_BACK\_NO\_ALLOC, OS\_ARM\_CACHEMODE\_NON\_CACHEABLE and OS\_AR-M\_CACHEMODE\_WRITE\_BACK\_ALLOC, can be OR-red with OS\_ARM\_MMU\_SHAREABLE to mark normal memory as shareable.

OS\_ARM\_MMU\_NOACCESS, OS\_ARM\_MMU\_READWRITE, OS\_ARM\_MMU\_READONLY and OS\_ARM\_M-MU\_EXECUTE\_NEVER can be used in combination with the cache attribute defines. If no memory access permissions are set full memory access is allowed per default.

OS\_ARM\_MMU\_InitTT() sets all entries to OS\_ARM\_MMU\_UNMAPPED. The MMU table does not need to define such entries.

### **7.2.3 OS\_ARM\_MMU\_Enable()**

#### <span id="page-50-0"></span>**Description**

OS\_ARM\_MMU\_Enable() is used to enable the MMU which will then perform the address mapping.

#### **Prototype**

void OS\_ARM\_MMU\_Enable(unsigned int\* pTranslationTable);

#### **Parameters**

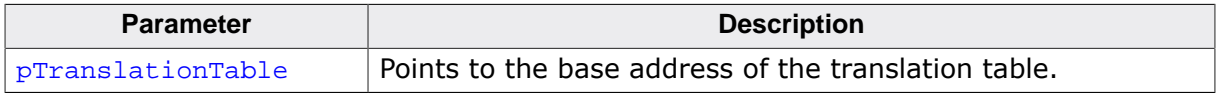

#### **Additional information**

As soon as the function was called, the address translation is active. The MMU table has to be setup before calling OS\_ARM\_MMU\_Enable().

OS\_ARM\_MMU\_Enable() also enables the branch prediction unit of Cortex-A CPUs.

### **7.2.4 OS\_ARM\_MMU\_GetVirtualAddr()**

#### <span id="page-51-0"></span>**Description**

OS\_ARM\_MMU\_GetVirtualAddr() is used to translate a physical address into a virtual address with specified cache mode.

#### **Prototype**

```
void* OS_ARM_MMU_GetVirtualAddr(unsigned long PAddr,
                                 unsigned int NumEntries);
```
#### **Parameters**

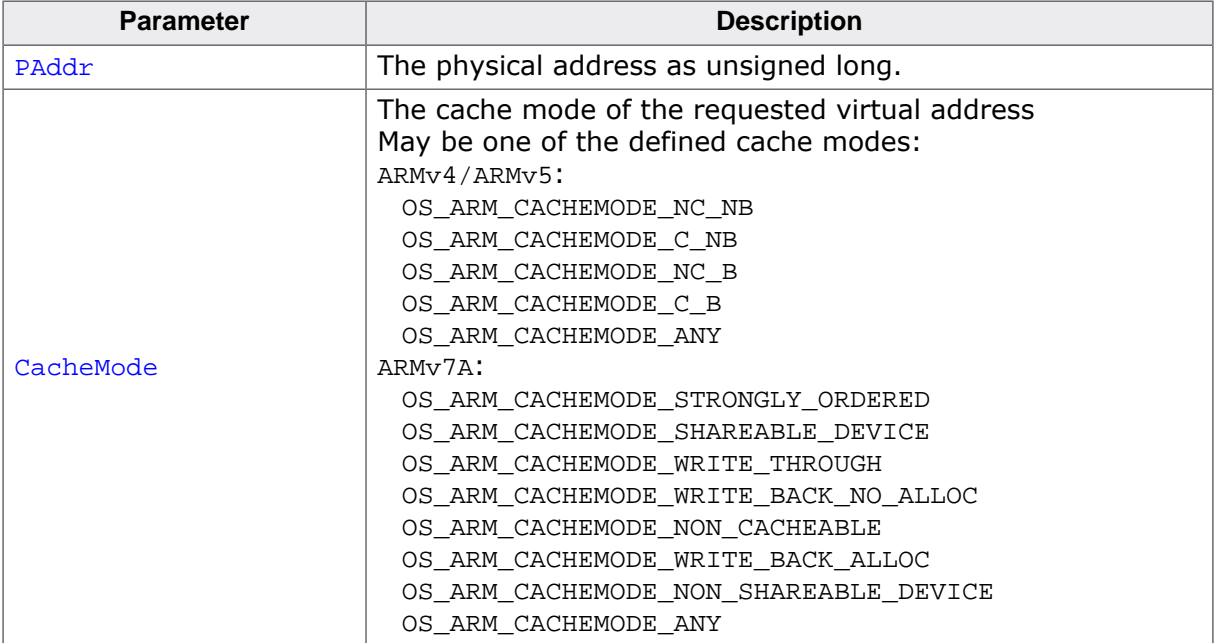

#### **Return value**

void\* to the first virtual address found. A value of  $0x$ FFFFFFFF indicates that no entry was found.

#### **Additional information**

The function may be useful to examine an address of memory mapped to a virtual address with specific cache mode. For the CPU it may be necessary to write into a specific memory in uncached mode. This can be done by setting up the MMU table with different virtual address for the same physical memory with different cache modes. For efficiency reasons, the CPU should access the memory fully cached for normal operation. When a peripheral or DMA accesses the same memory for reading, for exaplme an LCD controller accesses the diplay buffer, or an Ethernet MAC access a transferbuffer, the CPU has to write the data uncached into this memory, or has to clean the cache after writing. The function OS\_ARM\_MMU\_GetVirtualAddress() can be used to find the address for uncached access. The MMU table has to be setup before the function is called.

### **7.2.5 OS\_ARM\_MMU\_v2p()**

#### <span id="page-52-0"></span>**Description**

 $OS_ARM_MMU_v2p()$  is used to translate a virtual address into a physical address.

#### **Prototype**

unsigned long OS\_ARM\_MMU\_v2p(void\* pVAddr);

#### **Parameters**

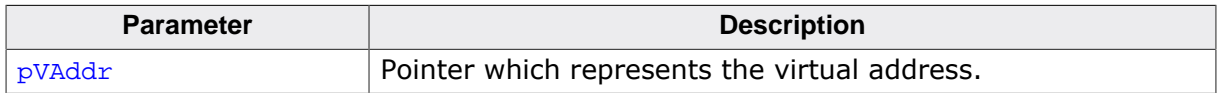

#### **Return value**

The physical address which is mapped to the virtual address passed as parameter.

#### **Additional information**

The function can be used to examine the physical addresss of memory. The CPU normally operates with virtual addresses which may differ from the physical address of the memory. When a peripheral or DMA has to be programmed to access the same memory, the peripheral has to be programmed to access the physical memory. The function OS\_ARM\_M- $MU_V2p$ () can be used to find the physical address of a memory area. The MMU table has to be setup before the function is called.

## **7.3 MPU handling for ARMv7-R CPUs**

The ARMv7-R MPU is used to set cache and access settings for memory regions.

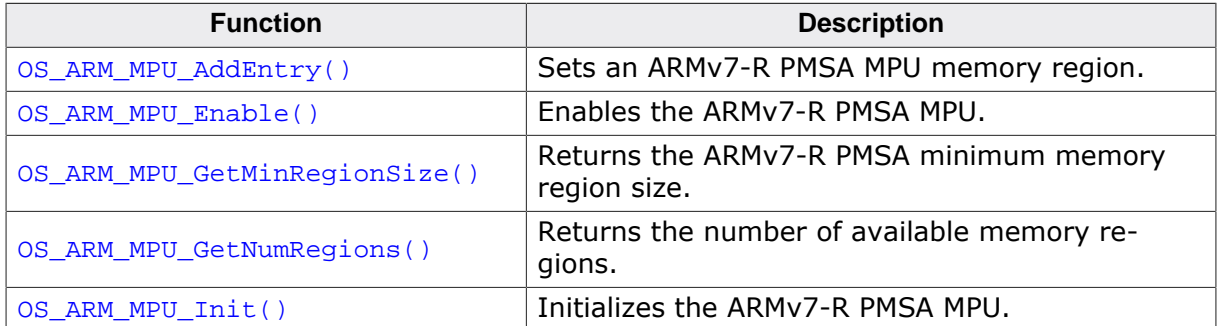

### **7.3.1 OS\_ARM\_MPU\_AddEntry()**

#### <span id="page-54-0"></span>**Description**

OS\_ARM\_MPU\_AddEntry() sets an ARMv7-R PMSA MPU memory region.

#### **Prototype**

```
void OS_ARM_MPU_AddEntry(OS_U32 Region,
                          void* BaseAddr,
                          OS_U32 Size,
                         OS_U32 Permissions,
                         OS_U32 Attributes);
```
#### **Parameters**

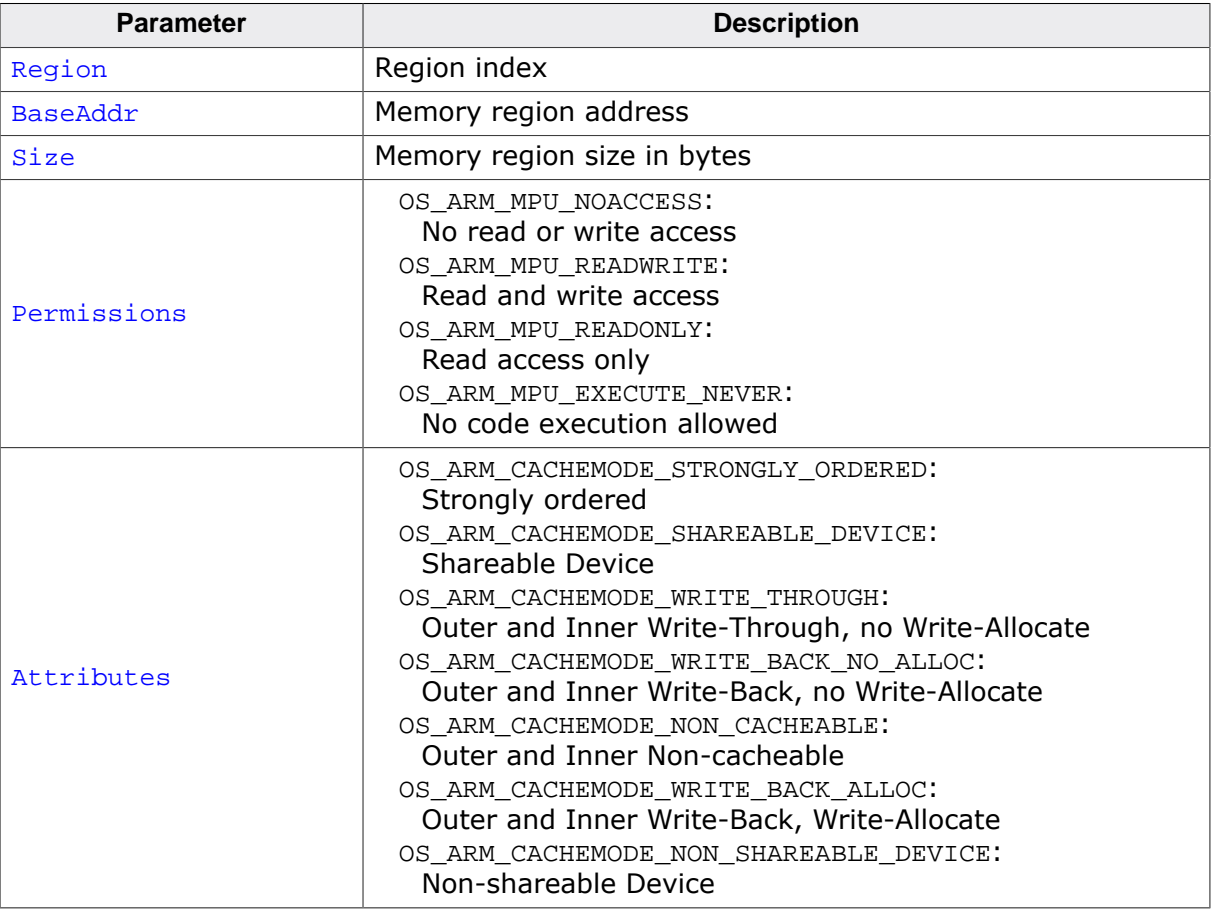

#### **Additional information**

The region index starts at zero for the first region. The number of available regions can be read with OS\_ARM\_MPU\_GetNumRegions(). The regions size must be aligned to the PMSA regions size which can be read with OS\_ARM\_MPU\_GetMinRegionSize().

The macros for normal memory, i.e. OS\_ARM\_CACHEMODE\_WRITE\_THROUGH, OS\_AR-M\_CACHEMODE\_WRITE\_BACK\_NO\_ALLOC, OS\_ARM\_CACHEMODE\_NON\_CACHEABLE and OS\_AR-M\_CACHEMODE\_WRITE\_BACK\_ALLOC, can be OR-red with OS\_ARM\_MPU\_SHAREABLE to mark normal memory as shareable.

#### **Example**

```
int __low_level_init(void) {
  //
   // Sets access and cache settings for 256 Bytes at address 0x00
   //
  OS_ARM_MPU_AddEntry(0u,(void*)0x00000000, 256,
```
 return 1; }

 OS\_ARM\_MPU\_READWRITE, OS\_ARM\_CACHEMODE\_WRITE\_BACK\_ALLOC);

### **7.3.2 OS\_ARM\_MPU\_Enable()**

### <span id="page-56-0"></span>**Description**

OS\_ARM\_MPU\_Enable() enables the ARMv7-R PMSA MPU.

#### **Prototype**

void OS\_ARM\_MPU\_Enable(void);

#### **Additional information**

OS\_ARM\_MPU\_Enable() has to be called after the the MPU was initialized and configured.

### **7.3.3 OS\_ARM\_MPU\_GetMinRegionSize()**

### <span id="page-57-0"></span>**Description**

OS\_ARM\_MPU\_GetMinRegionSize() returns the ARMv7-R PMSA minimum memory region size.

#### **Prototype**

OS\_U32 OS\_ARM\_MPU\_GetMinRegionSize(void);

#### **Return value**

Minimum memory region size which can be used with this PMSA implementation.

### **7.3.4 OS\_ARM\_MPU\_GetNumRegions()**

#### <span id="page-58-0"></span>**Description**

OS\_ARM\_MPU\_GetNumRegions() returns the number of available memory regions.

#### **Prototype**

OS\_U32 OS\_ARM\_MPU\_GetNumRegions(void);

#### **Return value**

Number of available memory regions.

### **7.3.5 OS\_ARM\_MPU\_Init()**

#### <span id="page-59-0"></span>**Description**

OS\_ARM\_MPU\_Init() initializes the ARMv7-R PMSA MPU.

#### **Prototype**

void OS\_ARM\_MPU\_Init(void);

## **7.4 Cache handling for ARMv5/ARMv7 CPUs**

ARM CPUs with MMU/MPU and cache have separate data and instruction caches. embOS delivers the following functions to setup and handle the MMU and caches.

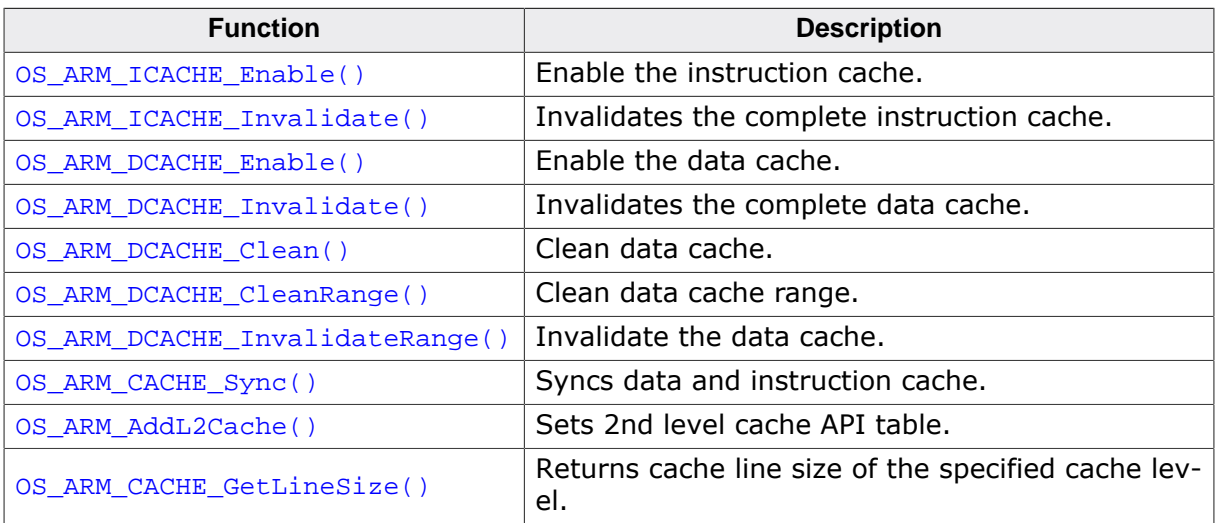

### **7.4.1 OS\_ARM\_ICACHE\_Enable()**

#### <span id="page-61-0"></span>**Description**

OS\_ARM\_ICACHE\_Enable() is used to enable the instruction cache of the CPU.

#### **Prototype**

void OS\_ARM\_ICACHE\_Enable(void);

#### **Additional information**

As soon as the function was called, the instruction cache is active. It is CPU implementation defined whether the instruction cache works without MMU. Normally, the MMU should be setup before activating instruction cache.

### **7.4.2 OS\_ARM\_ICACHE\_Invalidate()**

#### <span id="page-62-0"></span>**Description**

OS\_ARM\_ICACHE\_Invalidate() invalidates the complete instruction cache. Invalidating means, mark all entries in the specified area as invalid. Invalidation forces re-reading the code from memory into the cache, when the specified area is accessed again.

#### **Prototype**

```
void OS_ARM_ICACHE_Invalidate(void);
```
### **7.4.3 OS\_ARM\_DCACHE\_Enable()**

#### <span id="page-63-0"></span>**Description**

OS\_ARM\_DCACHE\_Enable() is used to enable the data cache of the CPU.

#### **Prototype**

void OS\_ARM\_DCACHE\_Enable(void);

#### **Additional information**

The function must not be called before the MMU translation table was set up correctly and the MMU was enabled. As soon as the function was called, the data cache is active, according to the cache mode settings which are defined in the MMU translation table. It is CPU implementation defined whether the data cache is a write through, a write back, or a write through/write back cache. Most modern CPUs will have implemented a write through/ write back cache.

### **7.4.4 OS\_ARM\_DCACHE\_Invalidate()**

#### <span id="page-64-0"></span>**Description**

OS\_ARM\_DCACHE\_Invalidate() invalidates the complete data cache. Invalidating means, mark all entries in the specified area as invalid. Invalidation forces re-reading the data from memory into the cache, when the specified area is accessed again.

#### **Prototype**

```
void OS_ARM_DCACHE_Invalidate(void);
```
### **7.4.5 OS\_ARM\_DCACHE\_Clean()**

#### <span id="page-65-0"></span>**Description**

OS\_ARM\_DCACHE\_Clean() is used to clean the data cache memory without invalidating the instruction cache.

#### **Prototype**

void OS\_ARM\_DCACHE\_Clean(void);

#### **Additional information**

Cleaning the data cache is needed, when data should be transferred by a DMA or other BUS master that does not use the data cache. When the CPU writes data into a cacheable area, the data might not be written into the memory immediately. When then a DMA cycle is started to transfer the data from memory to any other location or peripheral, the wrong data will be written.

The cache is cleaned line by line. Cleaning one cache line takes approximately 10 CPU cycles. The total time to invalidate a range may be calculated as:

t = (NumBytes / Cache line size)  $*(10$  [CPU clock cycles] + Memory write time).

The real time depends on the content of the cache. If data in the cache is marked as dirty, the cache line has to be written to memory. The memory write time depends on the memory BUS clock and memory speed. If data has to be written to memory, the required cycles for this memory operation has to be added to the 10 CPU clock cycles for every cache line to be cleaned.

### **7.4.6 OS\_ARM\_DCACHE\_CleanRange()**

#### <span id="page-66-0"></span>**Description**

OS\_ARM\_DCACHE\_CleanRange() is used to clean a range in the data cache memory to ensure that the data is written from the data cache into the memory.

#### **Prototype**

```
void OS_ARM_DCACHE_CleanRange(void* p,
                            unsigned int NumEntries);
```
#### **Parameters**

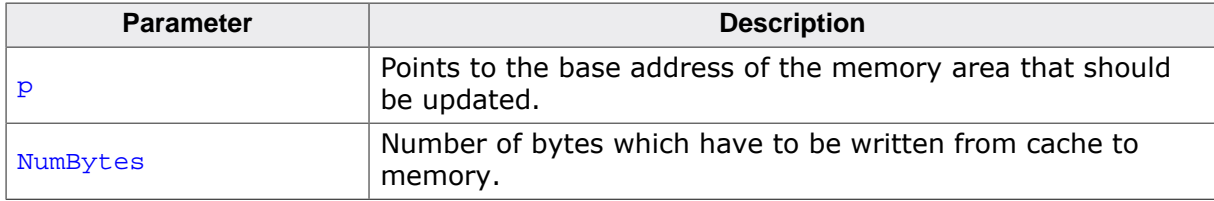

#### **Additional information**

Cleaning the data cache is needed, when data should be transferred by a DMA or other BUS master that does not use the data cache. When the CPU writes data into a cacheable area, the data might not be written into the memory immediately. When then a DMA cycle is started to transfer the data from memory to any other location or peripheral, the wrong data will be written.

Before starting a DMA transfer, a call of OS\_ARM\_DCACHE\_CleanRange() ensures, that the data is transferred from the data cache into the memory and the write buffers are drained.

The cache is cleaned line by line. Cleaning one cache line takes approximately 10 CPU cycles. The total time to invalidate a range may be calculated as:

 $t = (Number \times C)$  Cache line size)  $*(10$  [CPU clock cycles] + Memory write time).

The real time depends on the content of the cache. If data in the cache is marked as dirty, the cache line has to be written to memory. The memory write time depends on the memory BUS clock and memory speed. If data has to be written to memory, the required cycles for this memory operation has to be added to the 10 CPU clock cycles for every cache line to be cleaned.

#### **Note**

Unfortunately, only complete cache lines can be cleaned. Therefore, it is required, that the base address of the memory area has to be located at a cache line size byte boundary and the number of bytes to be cleaned has to be a multiple of the cache line size. The debug version of embOS will call OS\_Error() with error code OS ERR NON ALIGNED INVALIDATE, if one of these restrictions is violated.

### **7.4.7 OS\_ARM\_DCACHE\_InvalidateRange()**

#### <span id="page-67-0"></span>**Description**

OS\_ARM\_DCACHE\_InvalidateRange() is used to invalidate a memory area in the data cache. Invalidating means, mark all entries in the specified area as invalid. Invalida- tion forces rereading the data from memory into the cache, when the specified area is accessed again.

#### **Prototype**

void OS\_ARM\_DCACHE\_InvalidateRange(void\* p, unsigned int NumBytes);

#### **Parameters**

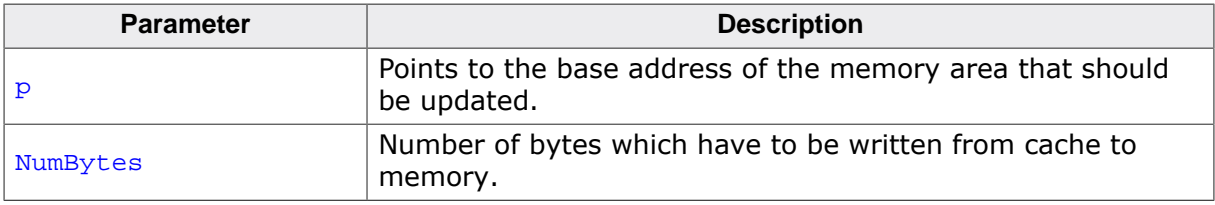

#### **Additional information**

This function is needed, when a DMA or other BUS master is used to transfer data into the main memory and the CPU has to process the data after the transfer.

To ensure, that the CPU processes the updated data from the memory, the cache has to be invalidated. Otherwise the CPU might read invalid data from the cache instead of the memory.

Special care has to be taken, before the data cache is invalidated. Invalidating a data area marks all entries in the data cache as invalid. If the cache contained data which was not written into the memory before, the data gets lost. The cache is invalidated line by line. Invalidating one cache line takes approximately 10 CPU cycles. The total time to invalidate a range may be calculated as:  $t = (NumBytes / Cache line size) * 10 [CPU clock cycles]. Notes$ 

#### **Note**

Unfortunately, only complete cache lines can be invalidated. Therefore, it is required, that the base address of the memory area has to be located at a cache line size byte boundary and the number of bytes to be invalidated has to be a multiple of the cache line size. The debug version of embOS will call  $OS|Error()$  with error code OS\_ERR\_NON\_ALIGNED\_INVALIDATE, if one of these restrictions is violated.

### **7.4.8 OS\_ARM\_CACHE\_Sync()**

#### <span id="page-68-0"></span>**Description**

OS\_ARM\_CACHE\_Sync() cleans the data cache and invalidates the instruction cache to to ensure cache coherency.

#### **Prototype**

void OS\_ARM\_CACHE\_Sync(void);

#### **Additional information**

This function is for example needed, when code is copied into RAM and code is then executed from RAM.

### **7.4.9 OS\_ARM\_AddL2Cache()**

#### <span id="page-69-0"></span>**Description**

OS\_ARM\_AddL2Cache() is used to add.

#### **Prototype**

```
void OS_ARM_v7_AddL2Cache(const OS_ARM_L2CACHE_API* pCacheAPI,
                          void* pParam);
```
#### **Parameters**

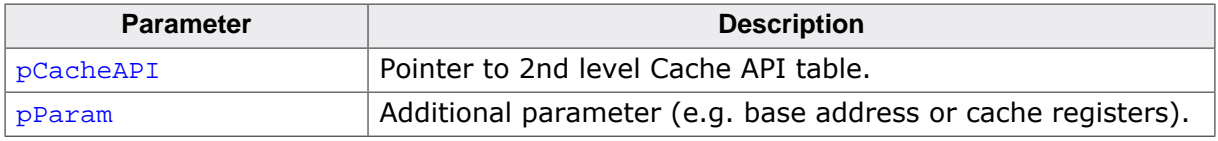

#### **Additional information**

This function s needed to enable the L2 cache. Nothing else is necessary to do since the actual L2 cache routines are automatically called by the L1 cache routines. For example OS ARM DCACHE InvalidateRange() calls also internally the according L2 cache routine.

#### **Example**

#define L2CACHE\_BASE\_ADDR 0x3FFFF000u // // Set API functions and base address for L2 Cache // OS\_ARM\_AddL2Cache(&OS\_L2CACHE\_L2C310, (void\*)L2CACHE\_BASE\_ADDR);

### **7.4.10 OS\_ARM\_CACHE\_GetLineSize()**

#### <span id="page-70-0"></span>**Description**

OS\_ARM\_CACHE\_GetLineSize() returns the cache line size of the specified cache level.

#### **Prototype**

OS\_U32 OS\_ARM\_CACHE\_GetLineSize(OS\_U32 CIndex);

#### **Parameters**

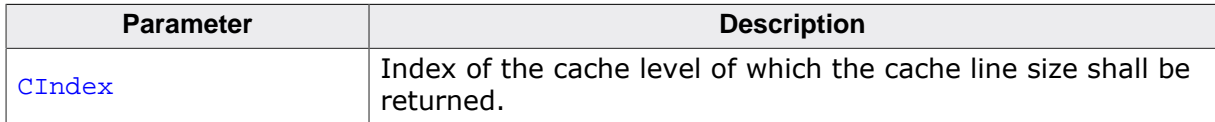

#### **Additional information**

The returned cache line size can be used to calculate the alignment and number of bytes passed to the OS\_ARM\_DCACHE\_InvalidateRange() and OS\_ARM\_DCACHE\_CleanRange() functions.

### **7.5 MMU and cache handling program sample**

The MMU and cache handling has to be set up before the data segments are initial- ized. Otherwise a virtual address mapping would not work. The startup code must call a  $\_\text{low\_lev-}$ el\_init() function before sections are initialized.

It is a good idea to initialize memory access, the MMU table and the cache control during low\_level\_init(). The following sample is an excerpt from one \_\_low\_level\_init() function which is part of an RTOSInit.c file:

```
/*********************************************************************
*
* MMU and cache configuration
*
* The MMU translation table has to be aligned to 16KB boundary
* and has to be located in uninitialized data area
*/
#pragma data_alignment=16384
 __no_init static unsigned int _TranslationTable [0x1000]; // OS_INTERWORK int
int __low_level_init(void) {
   //
   // Init MMU and caches
  //
   OS_ARM_MMU_InitTT (&_TranslationTable[0]);
   //
   // Internal SRAM, the first MB remapped to 0,
   // cacheable, bufferable, region not executable
   //
   OS_ARM_MMU_AddTTEntries ( &_TranslationTable[0],
                              OS_ARM_CACHEMODE_C_B | OS_ARM_MMU_EXECUTE_NEVER,
                              0x000, 0x200, 0x001);
   //
   // Internal SRAM, original address, NON cachable, NON bufferable
   //
   OS_ARM_MMU_AddTTEntries ( &_TranslationTable[0],
                             OS_ARM_CACHEMODE_NC_NB,
                            0x200, 0x200, 0x001);
   OS_ARM_MMU_Enable (&_TranslationTable[0]);
   OS_ARM_ICACHE_Enable();
   OS_ARM_DCACHE_Enable();
   return 1;
}
```
Other samples are included in the CPU specific RTOSInit\*.c files delivered with embOS.
# **7.6 MPU and cache handling program sample**

```
int __low_level_init(void) {
  //
   // Enable MPU, Caches and branch prediction unit
  //
  OS_ARM_DCACHE_Enable();
  OS_ARM_ICACHE_Enable();
  OS_ARM_MPU_Init();
  //
  // Add MPU regions to set cache settings for different memory sections
  //
  OS_ARM_MPU_AddEntry(0u, (void*)0x00000000, 0x00140000,
 OS_ARM_MPU_READONLY, OS_ARM_CACHEMODE_WRITE_BACK_ALLOC); // FLASH
 OS_ARM_MPU_AddEntry(1u, (void*)0x08000000, 0x00030000,
    OS_ARM_MPU_READWRITE, OS_ARM_CACHEMODE_WRITE_BACK_ALLOC); // RAM
  OS_ARM_MPU_Enable();
  return 1;
}
```
# **Chapter 8 VFP and NEON support**

# **8.1 Introduction**

Some ARM MCUs come with integrated Arm VFP and NEON units.

When activating the VFP or NEON support in the project options, the compiler and linker will add efficient code which uses the VFP/NEON register bank and VFP/NEON instructions where possible in the application.

With embOS, the VFP/NEON registers are automatically saved and restored when preemptive or cooperative task switches are performed. embOS also automatically saves and restores VFP/NEON registers for all embOS interrupt routines.

The VFP register bank consists of either 16 or 32 double-precision registers. The VFP register bank is also shared between the VFP and NEON units. If a NEON unit is implemented the VFP register bank consists of 32 64-bit double-precision registers. For a VFP unit with 32 double-precision registers or NEON unit all 32 double-precision registers are preserved, while for a VFP unit with 16 double-precision registers only the 16 double-precision registers need to be preserved.

embOS comes with libraries which preserve 16 double-precision registers D0-D15, 32 double-precision registers D0-D31 or none. Please have a look in the chapter *[Libraries](#page-17-0)* on page 18 for more details.

#### **Note**

embOS ARM until V5.16.1.0 used task context extensions and ISR macros to preserve VFP/NEON registers. These API functions and macros are kept for compatibility but have no functionality anymore.

# **8.2 Using embOS libraries with VFP/NEON support**

When VFP/NEON support is selected as project option, one of the embOS libraries with VFP/NEON support have to be used in the project. The embOS libraries with VFP/NEON support require that the VFP/NEON unit is switched on during startup and remains switched on during program execution. When the VFP/NEON unit is not switched on, the embOS scheduler will fail. Using your own startup code, ensure that the VFP/NEON unit is switched on during startup.

The debug version of embOS checks in  $\circ$ s Init() whether the VFP/NEON unit is switched on. If not, embOS calls OS\_Error() with the error code OS\_ERR\_HW\_NOT\_AVAILABLE.

# **8.3 Using the VFP/NEON unit in interrupt service routines**

Using the VFP/NEON unit in embOS interrupt service routines does not require any additional functions to save and restore the VFP/NEON registers. embOS automatically saves and restores these registers.

VFP/NEON registers are not automatically saved and restored in zero latency interrupts. If the VFP/NEON unit is used in zero latency interrupts, it is the user's responsibility to preserve these registers.

# **Chapter 9 RTT and SystemView**

# **9.1 SEGGER Real Time Transfer**

With SEGGER's Real Time Transfer (RTT) it is possible to output information from the target microcontroller as well as sending input to the application at a very high speed without affecting the target's real time behavior. SEGGER RTT can be used with any J-Link model and any supported target processor which allows background memory access.

RTT is included with many embOS start projects. These projects are by default configured to use RTT for debug output. Some IDEs, such as SEGGER Embedded Studio, support RTT and display RTT output directly within the IDE. In case the used IDE does not support RTT, SEGGER's J-Link RTT Viewer, J-Link RTT Client, and J-Link RTT Logger may be used instead to visualize your application's debug output.

For more information on SEGGER Real Time Transfer, refer to [segger.com/jlink-rtt.](https://www.segger.com/jlink-rtt)

# **9.2 SEGGER SystemView**

SEGGER SystemView is a real-time recording and visualization tool to gain a deep understanding of the runtime behavior of an application, going far beyond what debuggers are offering. The SystemView module collects and formats the monitor data and passes it to RTT.

SystemView is included with many embOS start projects. These projects are by default configured to use SystemView in debug builds. The associated PC visualization application, SystemView, is not shipped with embOS. Instead, the most recent version of that application is available for download from our website.

SystemView is initialized by calling SEGGER\_SYSVIEW\_Conf() on the target microcontroller. This call is performed within  $OS_$ InitHW() of the respective RTOSInit\*.c file. As soon as this function was called, the connection of the SystemView desktop application to the target can be started. In order to remove SystemView from the target application, remove the SEGGER SYSVIEW Conf() call, the SEGGER SYSVIEW.h include directive as well as any other reference to SEGGER\_SYSVIEW \* like SEGGER\_SYSVIEW\_TickCnt.

For more information on SEGGER SystemView and the download of the SystemView desktop application, refer to [segger.com/systemview.](https://www.segger.com/systemview)

#### **Note**

SystemView uses embOS timing API to get at start the current system time. This requires that OS\_TIME\_ConfigSysTimer() was called before SEGGER\_SYSVIEW\_Start() is called or the SystemView PC application is started.

# **Chapter 10 embOS Thread Script**

# **10.1 Introduction**

A thread script is included with every board support package shipped with embOS. This script may be used to display various information about the system, the tasks and created embOS objects like timers, mailboxes, queues, semaphores, memory pools, events and watchdogs.

When creating a custom project, the thread script may be added to the respective project's options ("Debug" -> "Debugger" -> "Threads Script File").

# **10.2 How to use it**

To enable the threads window, click on View in the menu bar and choose the option Threads in the sub-menu More Debug Windows. Alternatively, the threads window may also be enabled by pressing  $[Ctrl + Alt + H]$ . The object lists and system information within the threads window can be enabled or disabled via the Show Lists dropdown menu. The threads window gets updated every time the application is halted. It should closely resemble the screenshot below:

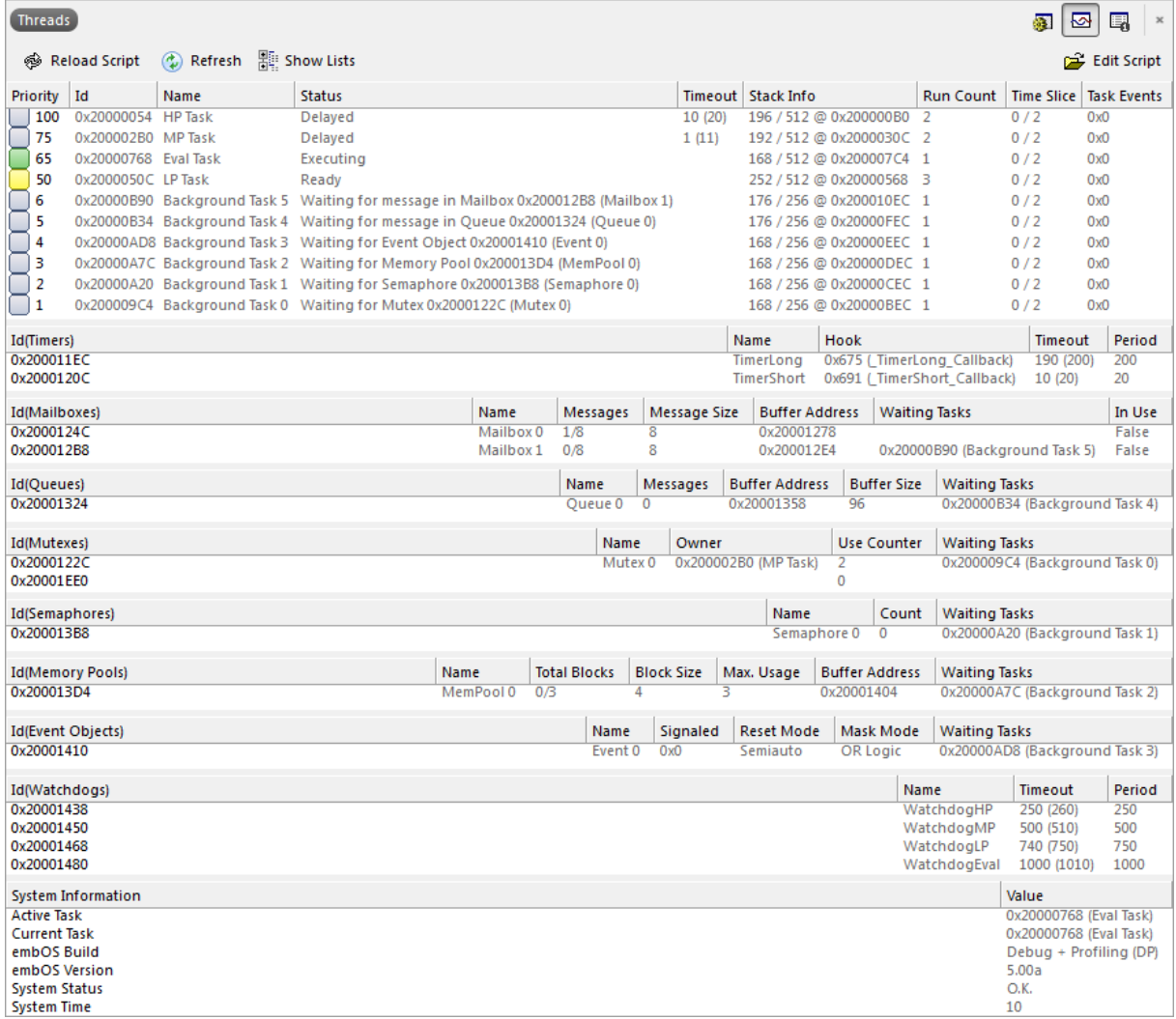

Some of this information is available in debug builds of embOS only. Using other builds, the respective entries will show "n.a." to indicate this.

### **10.2.1 Task List**

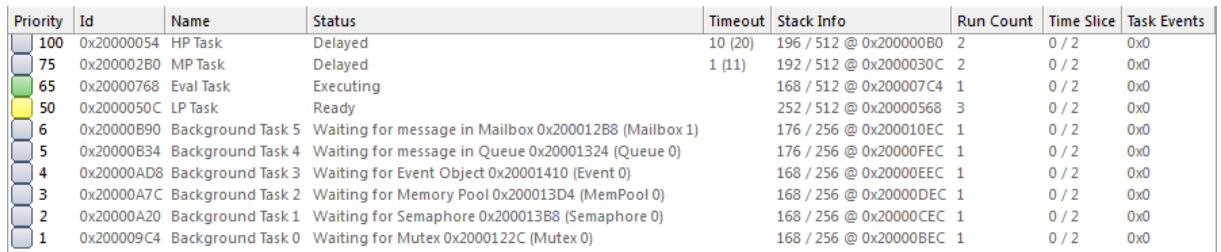

The task list displays various information about the running tasks:

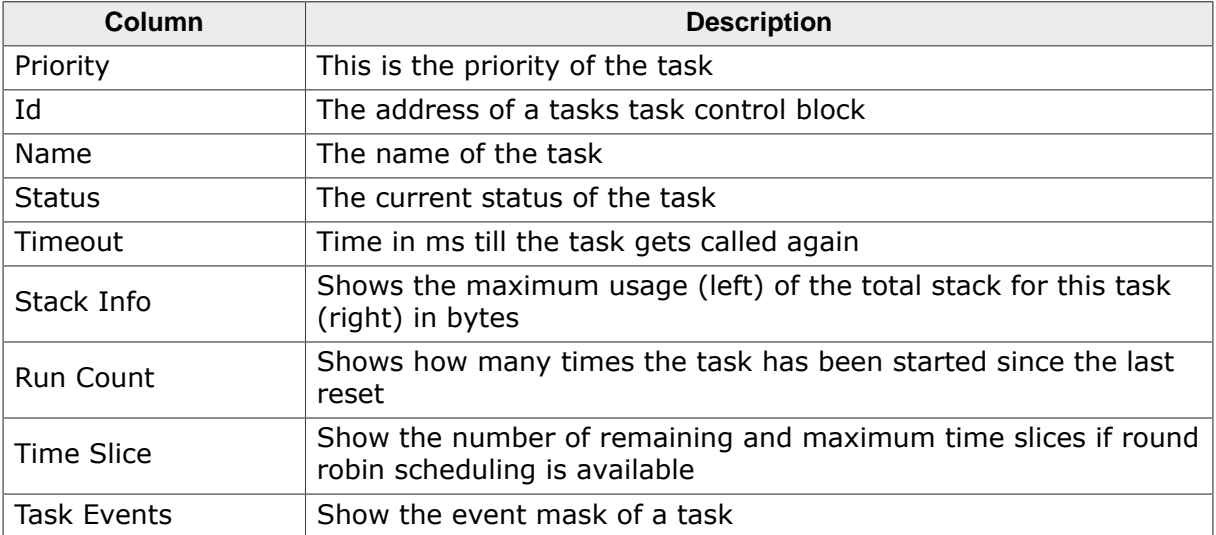

#### **Note**

By default the thread script is limited to display a total of 25 tasks only. This limit may be changed inside the respective project's options ("Debug" -> "Debugger" -> "Thread Maximum").

#### **10.2.2 Task sensitivity**

In addition to the information displayed in the threads list, the threads script furthermore allows for the investigation of the register contents and the call stack of inactive tasks. To display this information, double click the entry of the respective task in the threads window. The register window and the call stack window will subsequently be updated to display information about the chosen task's state. To view this information, the call stack and the register window have to be enabled.

After double clicking the inactive task, the call stack window shows the last function that has been called by this task:

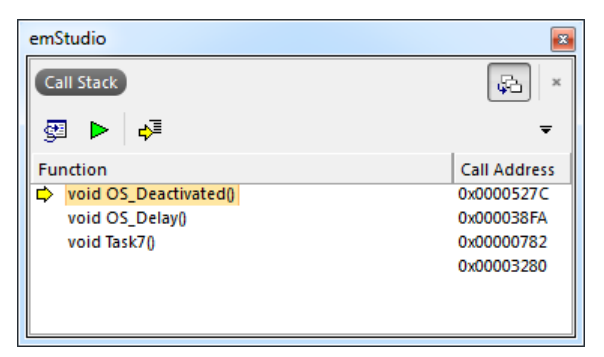

Also, the register window gets updated and shows the register contents of the inactive task:

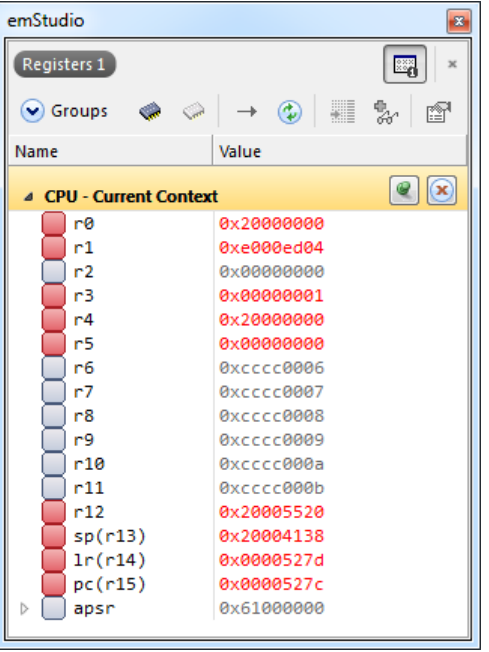

#### **10.2.3 Timers**

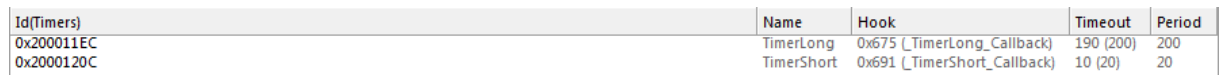

The timers list displays various information about active timers:

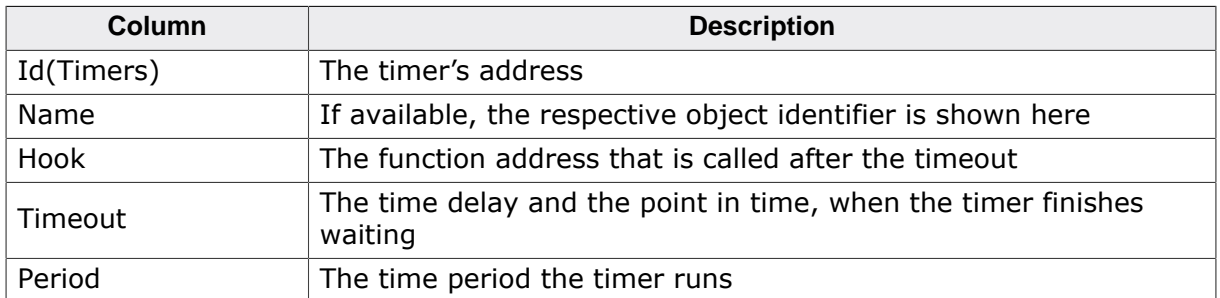

### **10.2.4 Mailboxes**

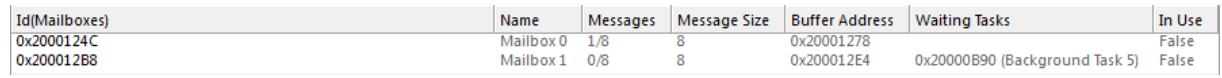

The mailboxes list displays various information about used mailboxes:

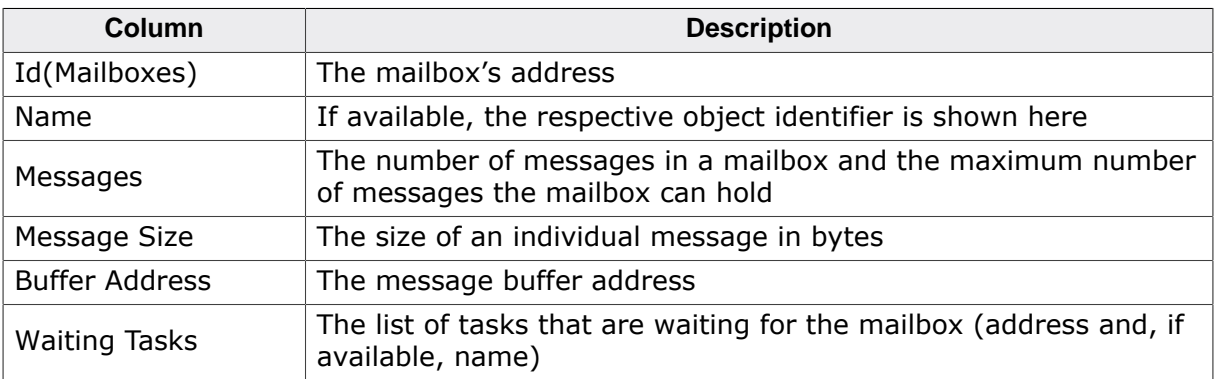

#### **10.2.5 Queues**

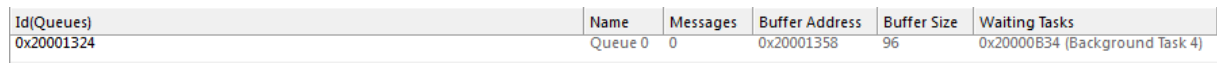

The queues list displays various information about used queues:

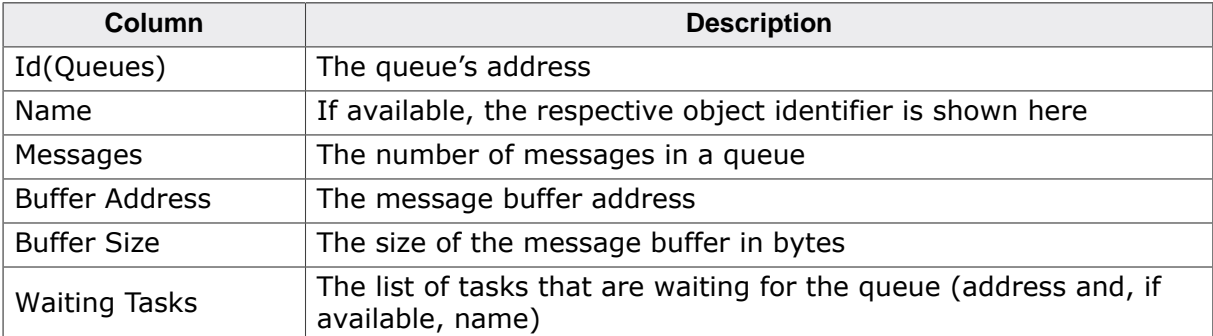

#### **10.2.6 Mutexes**

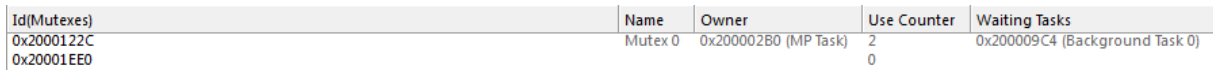

The mutexes list displays various information about used mutexes:

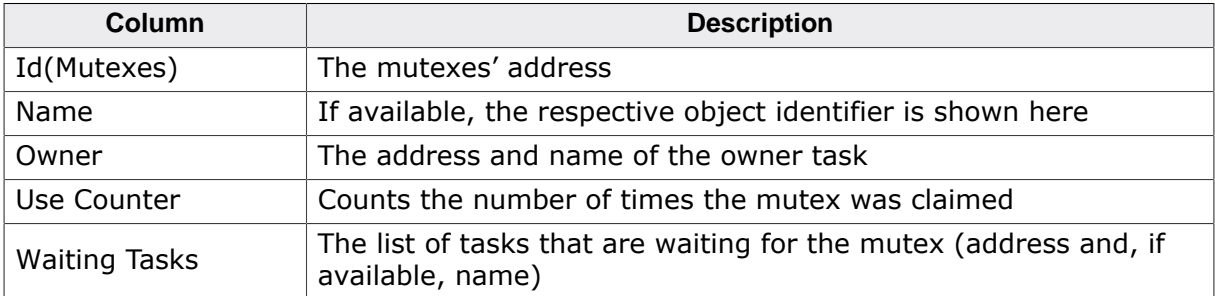

## **10.2.7 Semaphores**

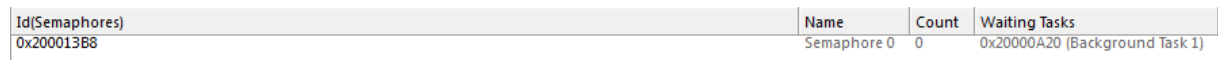

The semaphores list displays various information about used semaphores:

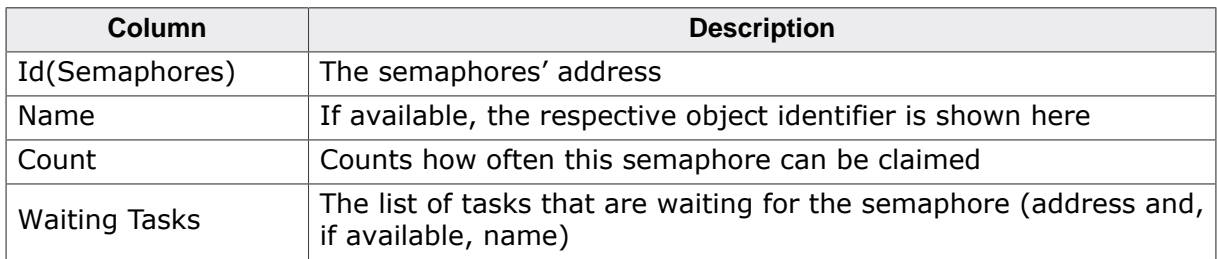

#### **10.2.8 Readers-writer lock**

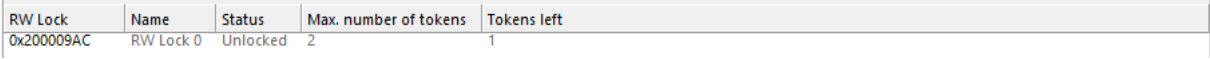

The readers-writer lock list displays various information about used readers-writer locks:

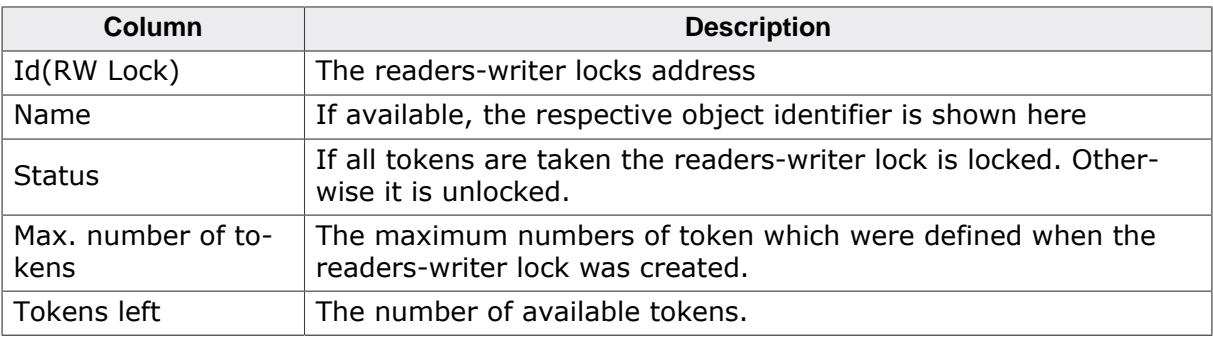

#### **10.2.9 Memory Pools**

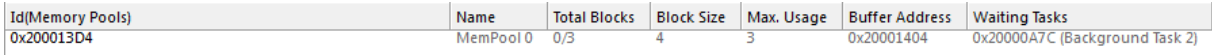

The memory pools list displays various information about used memory pools:

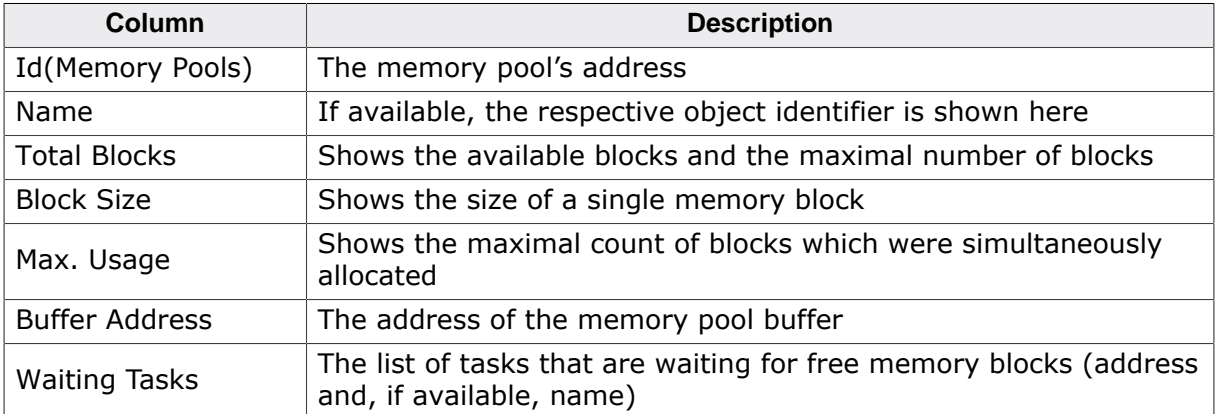

### **10.2.10 Event Objects**

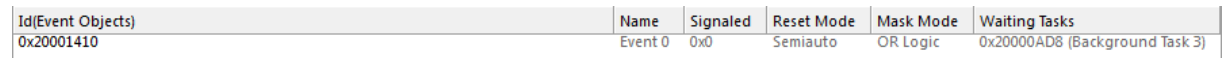

The event objects list displays various information about used event objects:

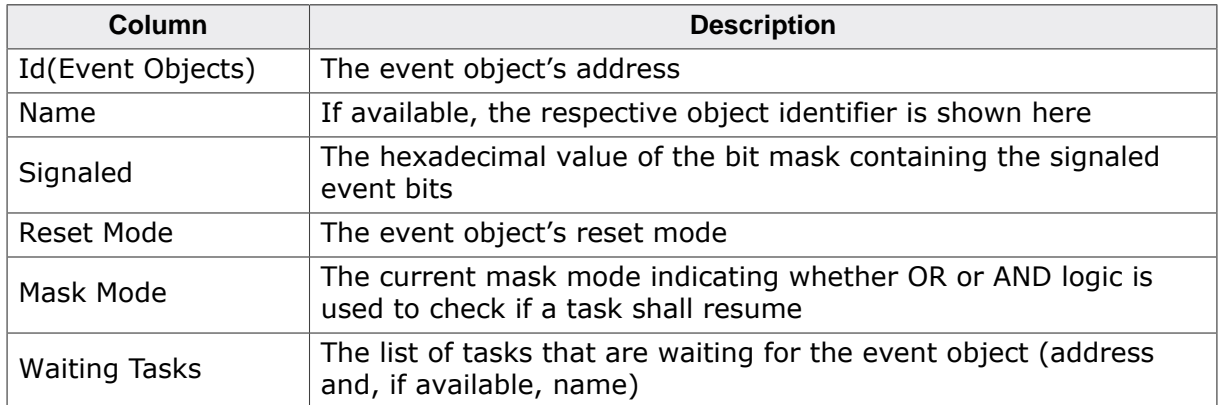

### **10.2.11 Watchdogs**

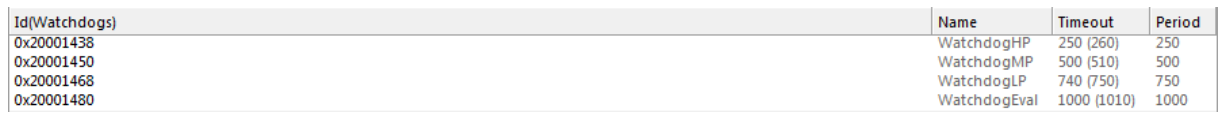

The watchdogs list displays various information about used watchdogs:

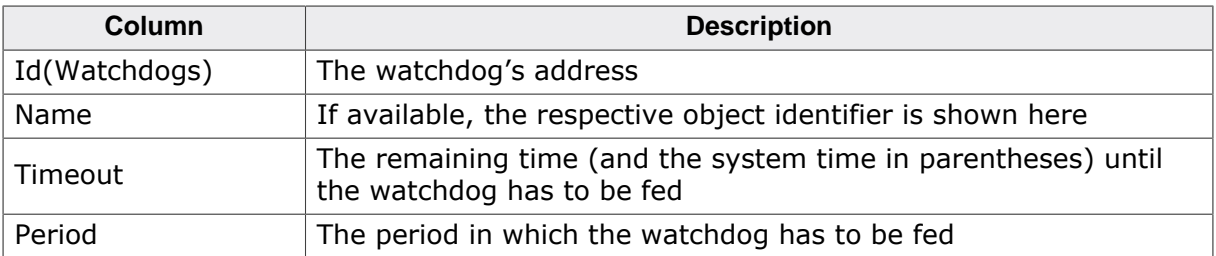

### **10.2.12 System Information**

The system information list displays various information about embOS.

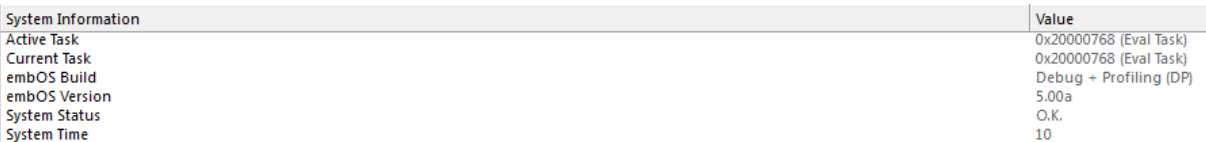

# **Chapter 11 Technical data**

# **11.1 Resource Usage**

The memory requirements of embOS (RAM and ROM) differs depending on the used features, CPU, compiler, and library model. The following values are measured using embOS library mode OS\_LIBMODE\_XR.

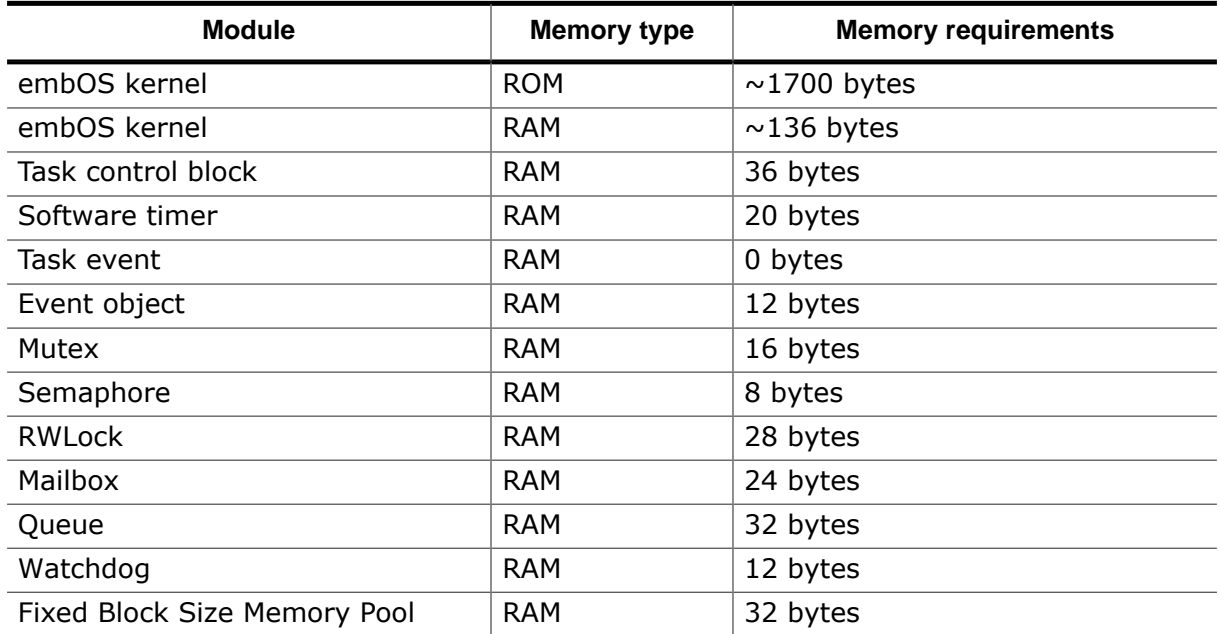